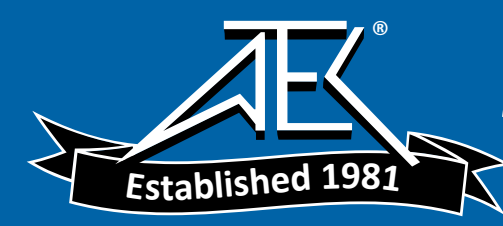

# Manual Change Supplement

# Agilent 86100A

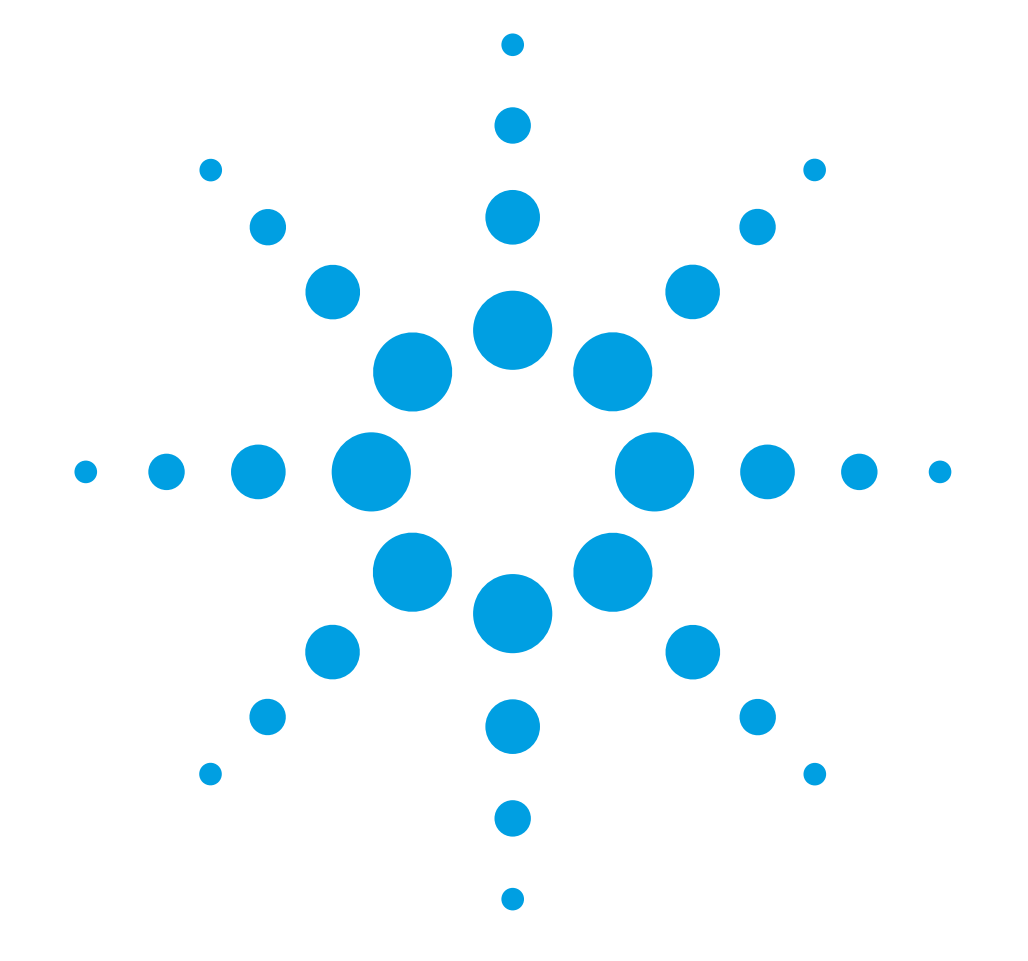

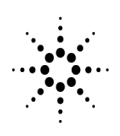

**Agilent Technologies** 

# Introduction

This supplement contains corrections for the 86100A manuals that are listed in the following table. This information was not available at the time that these manuals were printed. The corrections include errata and changes due to product redesign.

### **Note**

The information in this supplement applies to instruments that have software version 2.0 or *higher*.

### **Manuals Affected by this Change Supplement**

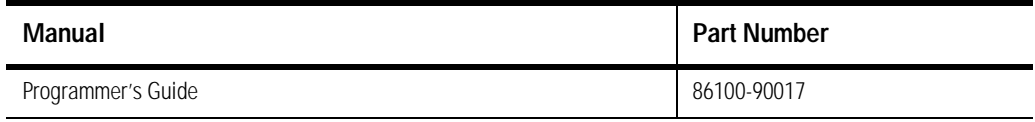

### Programmer's Guide

### Introduction

**Page 1-12** Change the following file name extensions table and descriptions:

#### **Table 1-1. File Name Extensions**

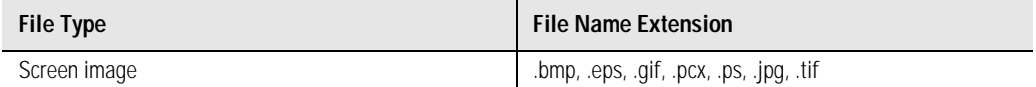

If you do not specify an extension when storing a file, or specify an incorrect extension, it will be corrected automatically according to the following rules:

- No extension specified: add the extension for the file type.
- Extension does not match file type: retain the filename (including the current extension) and add the appropriate extension.

You do not need to use an extension when loading a file if you use the optional destination parameter. For example, :DISK:LOAD "STM1\_OC3",SMASK will automatically add .msk to the file name.

#### **Note**

For .gif and .tif file formats, this instrument uses LZW compression/decompression licensed under U.S. patent No 4,558,302 and foreign counterparts. End user should not modify, copy, or distribute LZW compression/decompression capability.

For .jpg file format, this instrument uses the .jpg software written by the Independent JPEG Group.

**Page 1-13** Change the following default file locations table:

#### **Table 1-3. Default File Locations (Storing Files)**

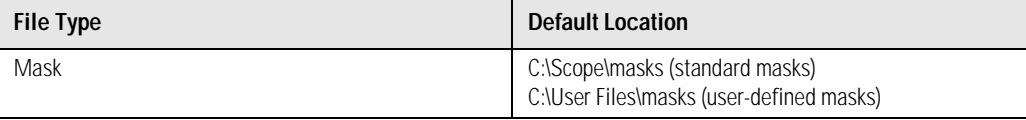

#### **Page 1-18** Add the following note to the DIGITIZE command description:

### **Introduction**

### **Note**

The execution of the DIGITIZE command is subordinate to the status of ongoing limit tests. (See commands ACQuire:RUNTil , MTEST:RUNTil, and LTEST.) The DIGITIZE command will not capture data if the stop condition for a limit test has been met.

### Status Reporting

**Page 4-5** Change the following status reporting bit definitions table:

### **Table 4-1. Status Reporting Bit Definition**

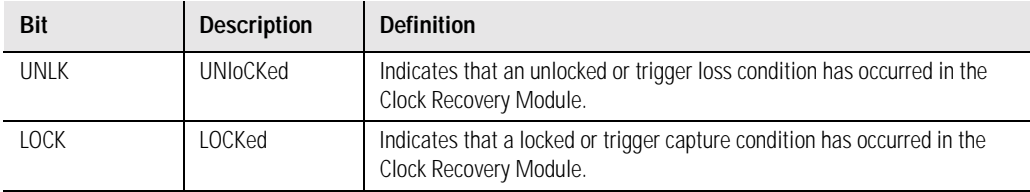

### *Page 4-14 Clock Recovery Event Register (CRER)*

Change the Bit 0 (UNLK) and Bit 1 (LOCK) descriptions to read:

Bit 0 (UNLK) of the Clock Recovery Event Register is set when Clock Recovery module becomes unlocked or trigger loss has occurred for the 83494A family of modules.

Bit 1 (LOCK) of the Clock Recovery Event Register is set when Clock Recovery module becomes locked or a trigger capture has occurred for the 83494A family of modules.

### Programming Conventions

**Pages 5-6 to 5-8** Change the following command trees:

### *Command Trees*

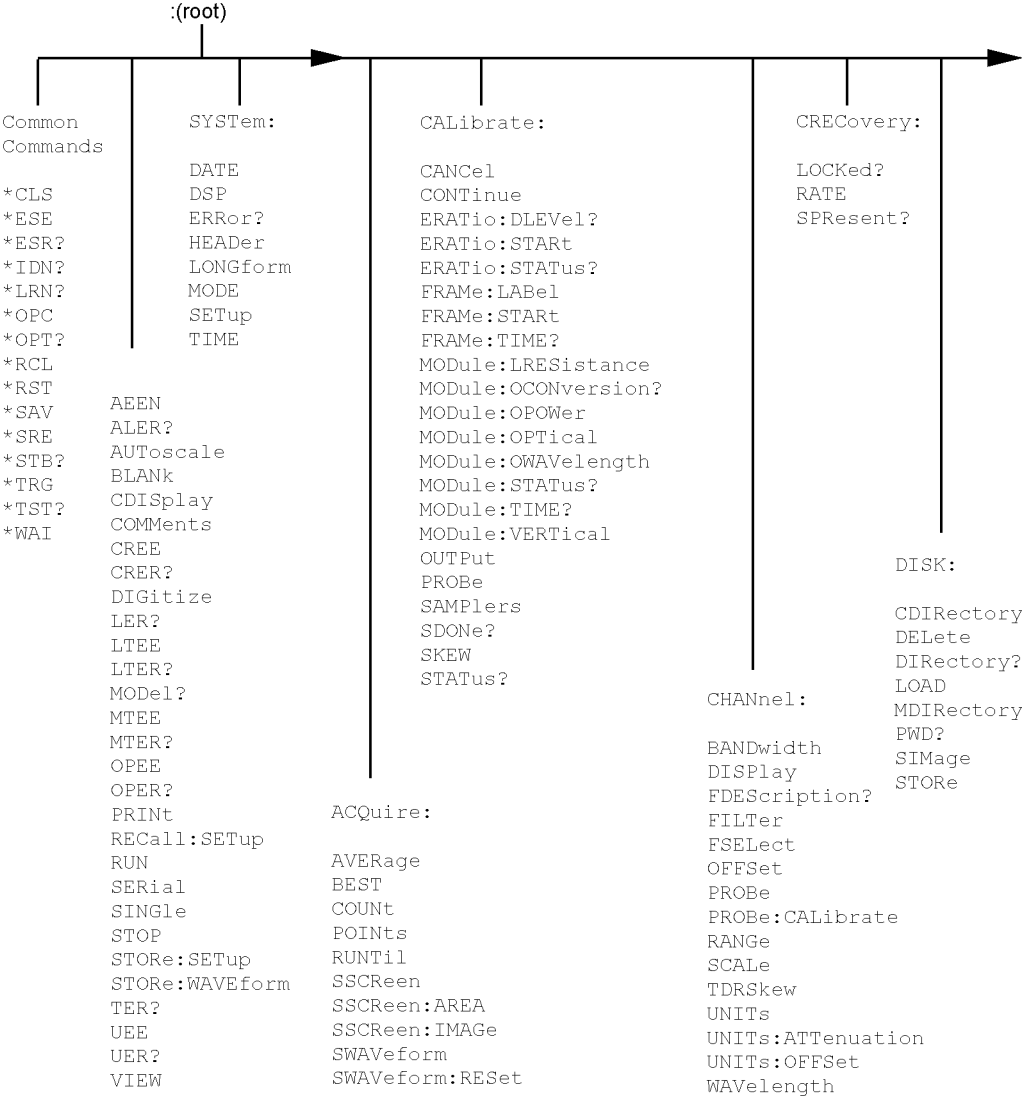

**Figure 5-2. Command Tree**

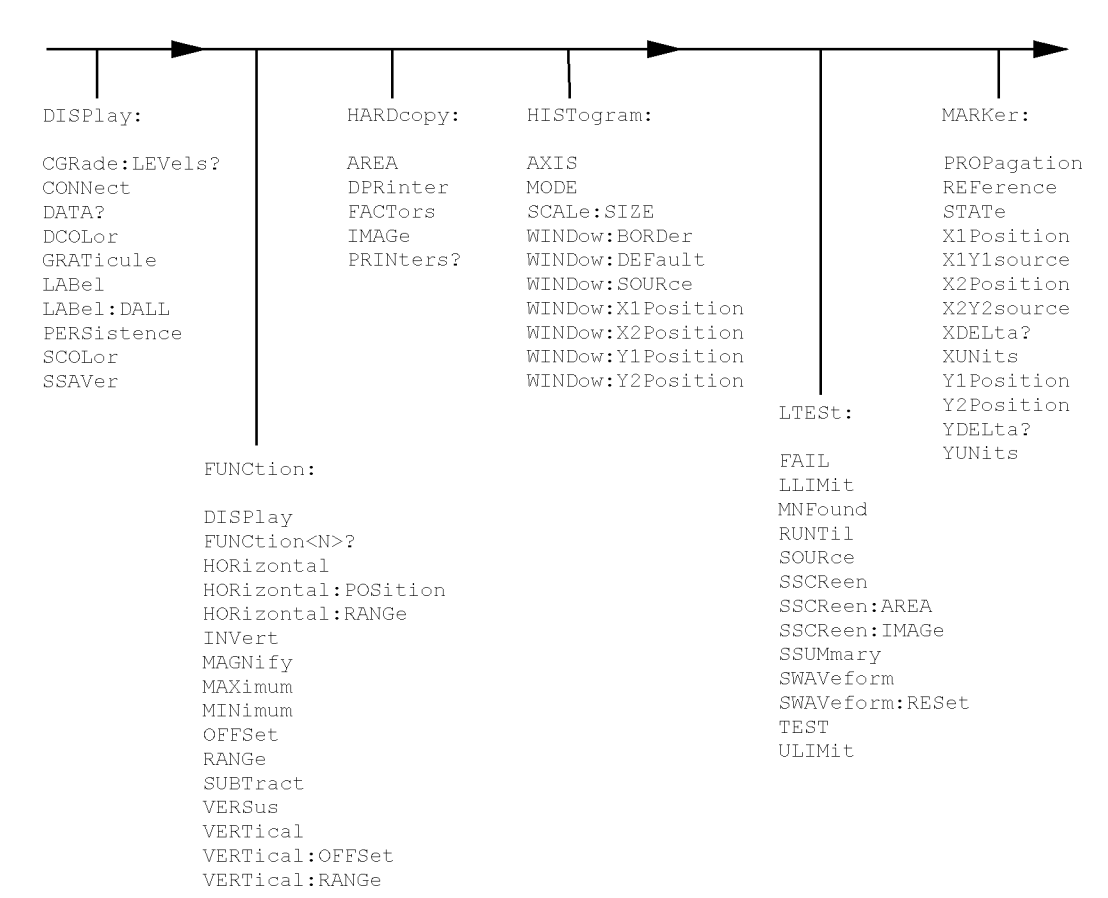

**Command Tree (Continued)**

### **Programming Conventions**

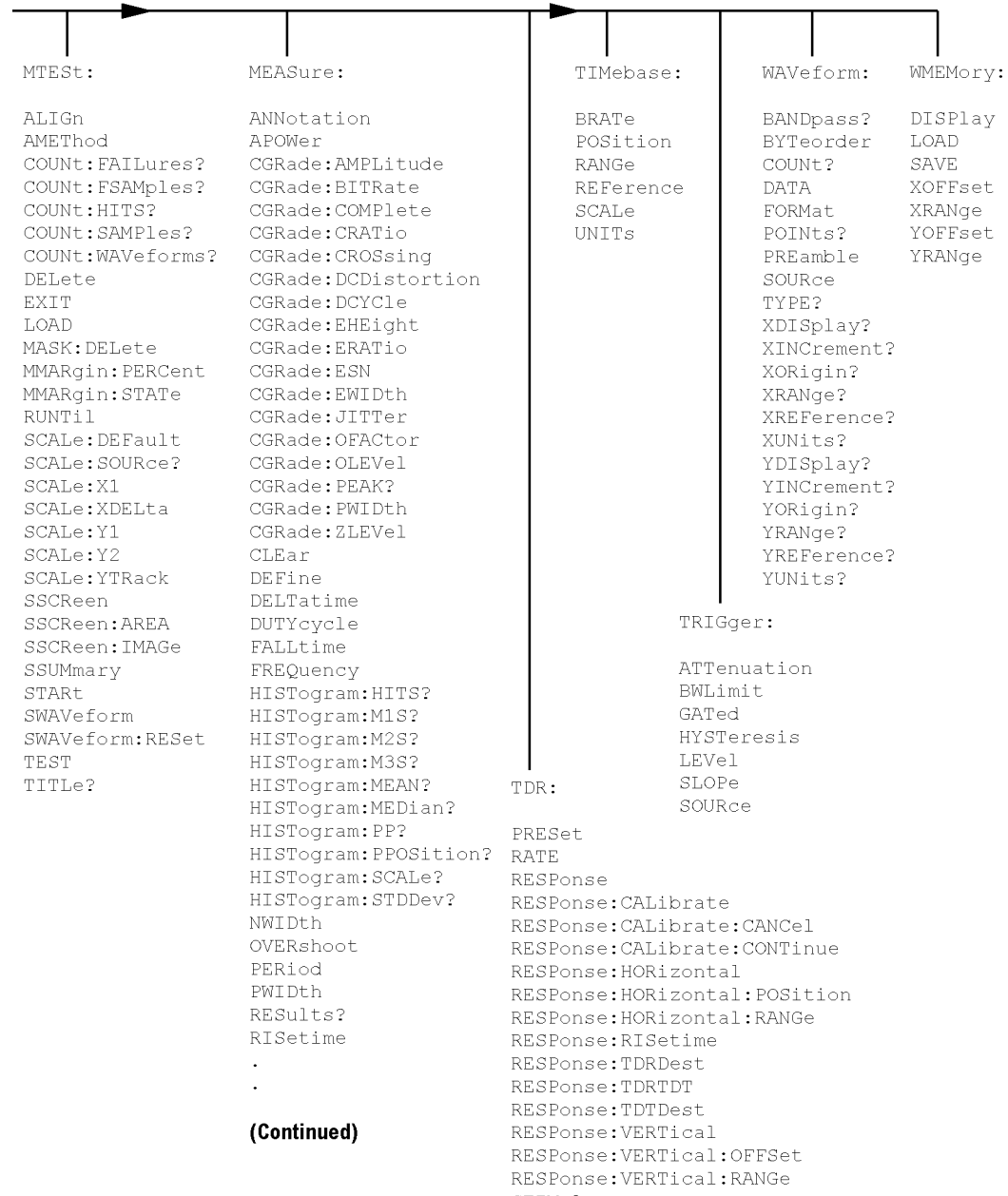

**Command Tree (Continued)**

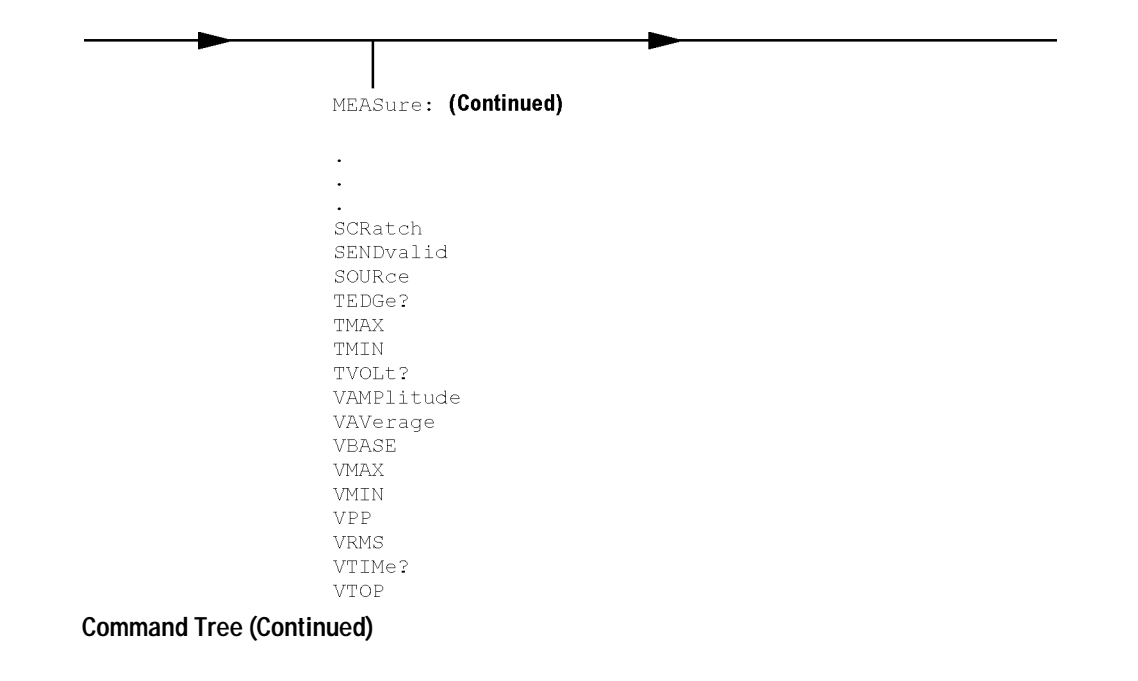

### Common Commands

**Page 7-9** Add the following note to the \*OPC (Operation Complete) command:

#### **Note**

Three commands are available for the synchronization between remote command scripts and the instrument:

- The \*OPC command: This command sets a bit in the Standard Event Status Register when all pending device operations have finished. It is useful to verify the completion of commands that could take a variable amount of time or commands executed in parallel with other commands, such as PRINt, and the limit test commands (ACQuire:RUNtil, MTEST:RUNtil, and LTEST). It does not stop the execution of the remote script.
- The \*OPC query: This query allows synchronization between the computer and the instrument by using the message available (MAV) bit in the Status Byte, or by reading the output queue. Unlike the \*OPC command, the \*OPC query does not affect the OPC event bit in the Standard Event Status Register. The execution of the remote script is halted and therefore the \*OPC query should be used judiciously. For example, the command ":MTEST:RUNtil FSAMPLES,100'; \*OPC?" will lock the remote interface until 100 failed samples are detected, which could take a very long time. Under these circumstances, the user must send a device clear or power down to re-start the instrument.
- The \*WAI command: This command is similar to the \*OPC? query as it will also block the execution of the remote script until all pending operations are finished. It is particularly useful if the host computer is connected to two or more instruments. This command will not block the GPIB bus, allowing the computer to continue issuing commands to the instrument not executing the \*WAI command.

**Page 7-20** Add the following note to the \*WAI (Wait-to-Continue) command:

Three commands are available for the synchronization between remote command scripts and the instrument:

- The \*OPC command: This command sets a bit in the Standard Event Status Register when all pending device operations have finished. It is useful to verify the completion of commands that could take a variable amount of time or commands executed in parallel with other commands, such as PRINt, and the limit test commands (ACQuire:RUNtil, MTEST:RUNtil, and LTEST). It does not stop the execution of the remote script.
- The \*OPC query: This query allows synchronization between the computer and the instrument by using the message available (MAV) bit in the Status Byte, or by reading the output queue. Unlike the \*OPC command, the \*OPC query does not affect the OPC event bit in the Standard Event Status Register. The execution of the remote script is halted and therefore the \*OPC query should be used judiciously. For example, the command ":MTEST:RUNtil FSAMPLES,100'; \*OPC?" will lock the remote interface until 100 failed samples are detected, which could take a very long time. Under these circumstances, the user must send a device clear or power down to re-start the instrument.
- The \*WAI command: This command is similar to the \*OPC? query as it will also block the execution of the remote script until all pending operations are finished. It is particularly useful if the host computer is connected to two or more instruments. This command will not block the GPIB bus, allowing the computer to continue issuing commands to the instrument not executing the \*WAI command.

### Root Level Commands

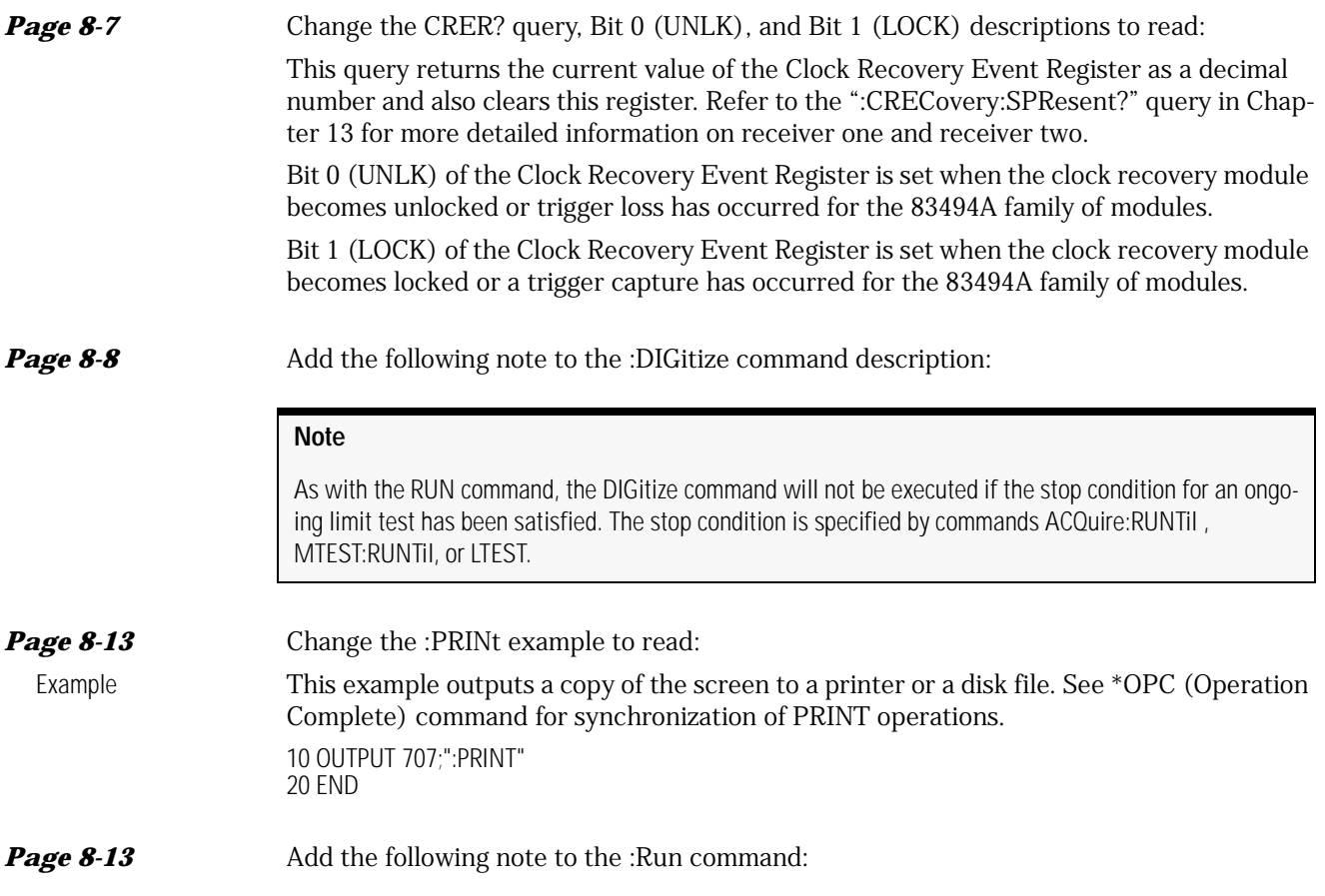

The execution of the RUN command is subordinate to the status of ongoing limit tests. (see commands ACQuire:RUNTil, MTEST:RUNTil, and LTEST). The .RUN command will not start data acquisiton if the stop condition for a limit test has been met.

**Page 8-15** Change the STORe:WAVeform command to read:

Command :STORe:WAVEform {CHANnel<N> | FUNCtion<N> | WMEMory<N> | RESPonse<N> },{WMEMory<N>}

### Acquire Commands

**Page 10-6** Change the :ACQuire:SSCReen <filename> description to read:

<filename> An ASCII string enclosed in quotation marks. If no filename is specified, a default filename is assigned. This filename will be *AcqLimitScreenX.bmp*, where X is an incremental number assigned by the instrument.

### **Note**

The save screen options established by the commands ACQuire:SSCReen DISK, ACQuire:SSCReen:AREA, and ACQuire:SSCReen:IMAG are stored in the instrument's memory and will be employed in consecutive save screen operations, until changed by the user. This includes the <filename> parameter for the ACQuire:SSCReen DISK command. If the results of consecutive limit tests must be stored in different files, omit the <filename> parameter and use the default filename instead. Each screen image will be saved in a different file named AcqLimitScreenX.bmp, where X is an incremental number assigned by the instrument.

The *filename* field encodes the network path and the directory in which the file will be saved, as well as the file format that will be used. The following is a list of valid filenames.

#### **Valid Filenames**

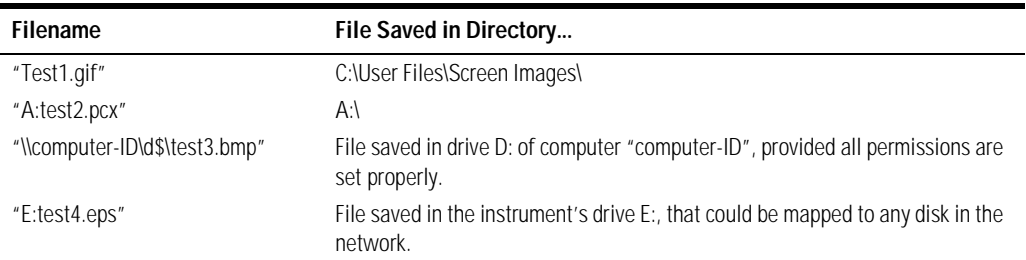

If a filename is specified without a path, the default path will be C:\User Files\screen images. The default file type is a bitmap (.bmp). The following graphics formats are available by specifying a file extension: PCX files (.pcx), EPS files (.eps), Postscript files (.ps), JPEG files (.jpg), TIFF files (.tif), and GIF files (.gif).

*Page 10-9* Add the following note to the :ACQuire:SWAVeform <filename> description:

If the selected waveforms of consecutive limit tests are to be stored in individual files, omit the <filename> parameter. The waveforms will be stored in the default format (INTERNAL) using the default naming scheme.

### Calibration Commands

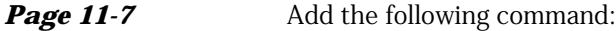

### MODule:LRESistance

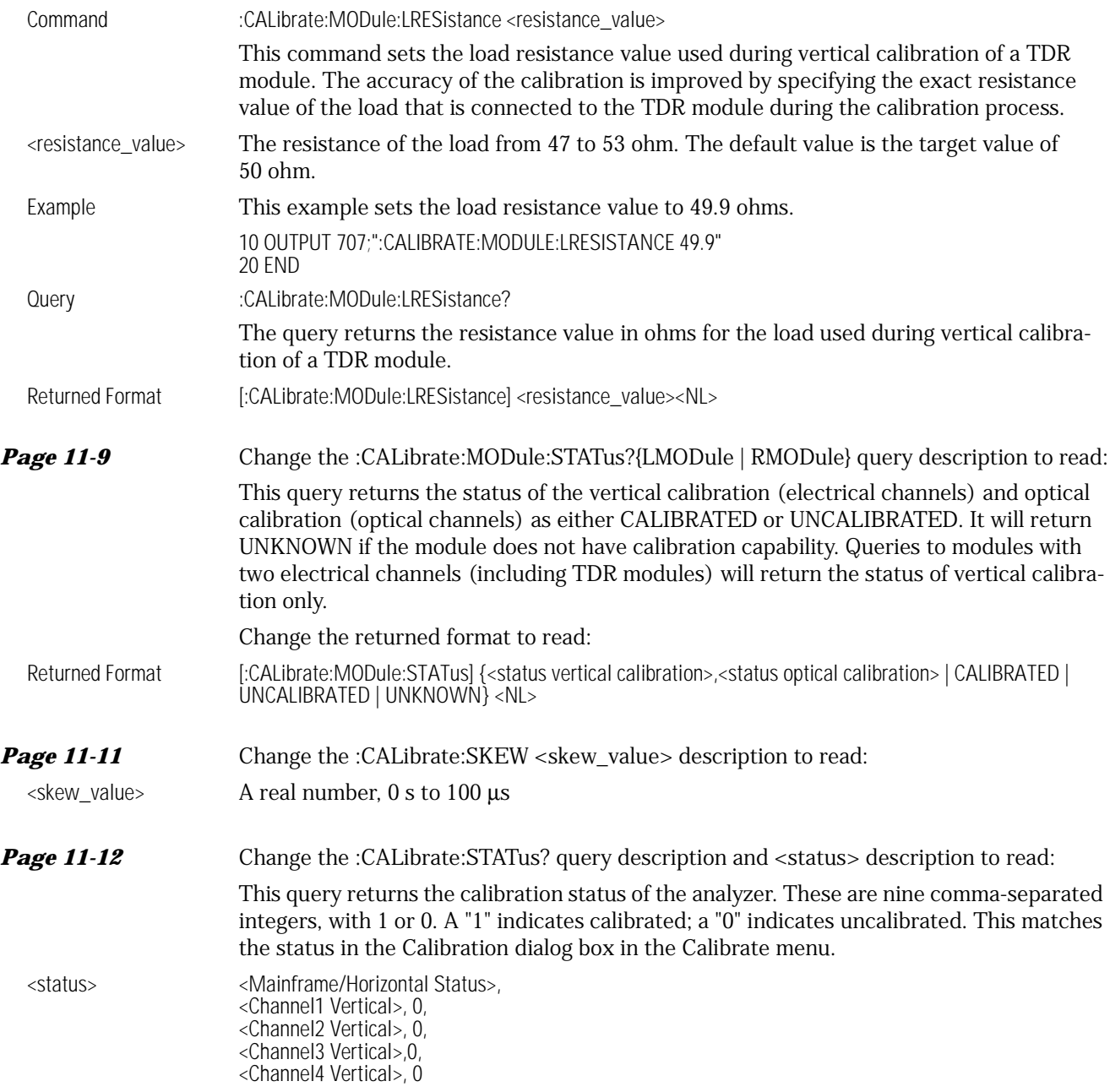

The values that always return "0" are used to make the returned format compatible with the Agilent 83480A and 54750A.

### Channel Commands

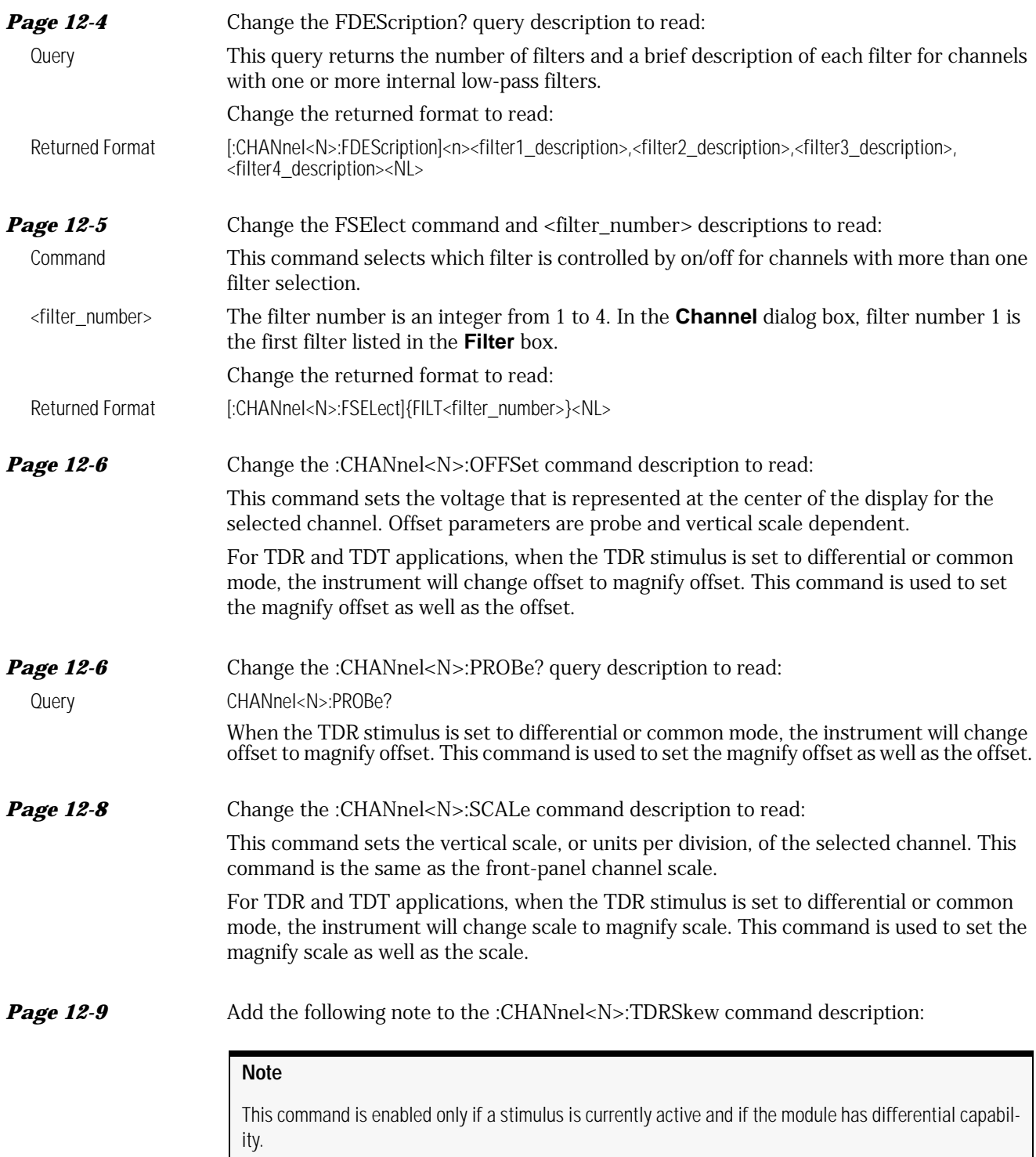

#### **Clock Recovery Commands**

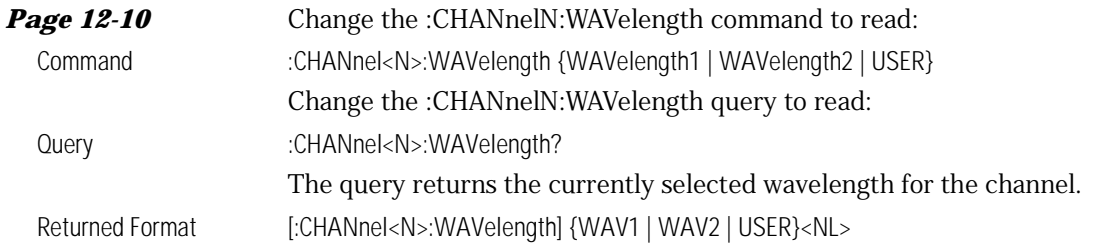

### Clock Recovery Commands

**Page 13-3** Change the :CRECovery{1|3}:LOCKed? query description to read:

The query returns the locked or triggered status of the clock recovery module.

Locked or triggered status returns 1, unlocked or trigger loss status returns 0. When a clock rate is selected, unlocked status indicates clock recovery cannot be established and trigger output to the mainframe is disabled. In bypass mode (TOD) status is always 0 and trigger output to the mainframe is not disabled.

#### **Page 13-3** Change the :CRECovery{1|3}:RATE command to read:

Command :CRECovery{1 |3}:RATE {TOData | R155 | R622 | R1062 | R1250 | R2125 | R2488 | R2500 | R2666 | R9953 | R10664}

> This command sets the clock recovery module data rate based on module slot position: left slot (1), right slot (3). The rates are: Trigger On Data (TOData), Rate 155, Rate 622, Rate 1062, Rate 1250, Rate 2125, Rate 2488, Rate 2500, Rate 2666, Rate 9953, and Rate 10664 in Mb/s.

Rate parameters are nominal and reflect front panel labels and not actual data rates.

### **Note**

After setting a rate, locked or triggered status should be verified before executing any signal dependent GPIB commands, such as autoscale, or any measurements. This is required to allow the module/instrument enough time to establish a trigger. This can be achieved by querying locked status until locked or generating an event on the module lock.

As noted in the table below, not all modules support the same rates.

### **Data Rates vs. Model**

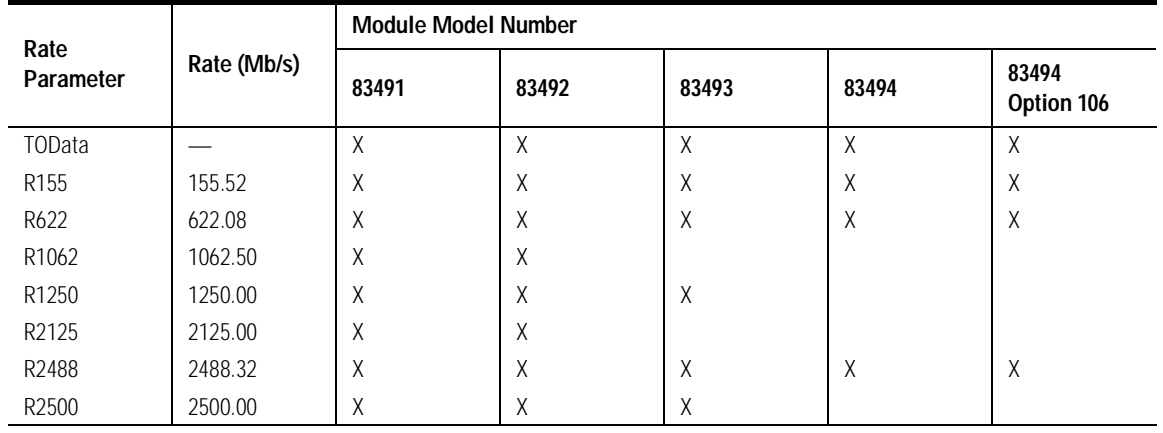

### **Data Rates vs. Model**

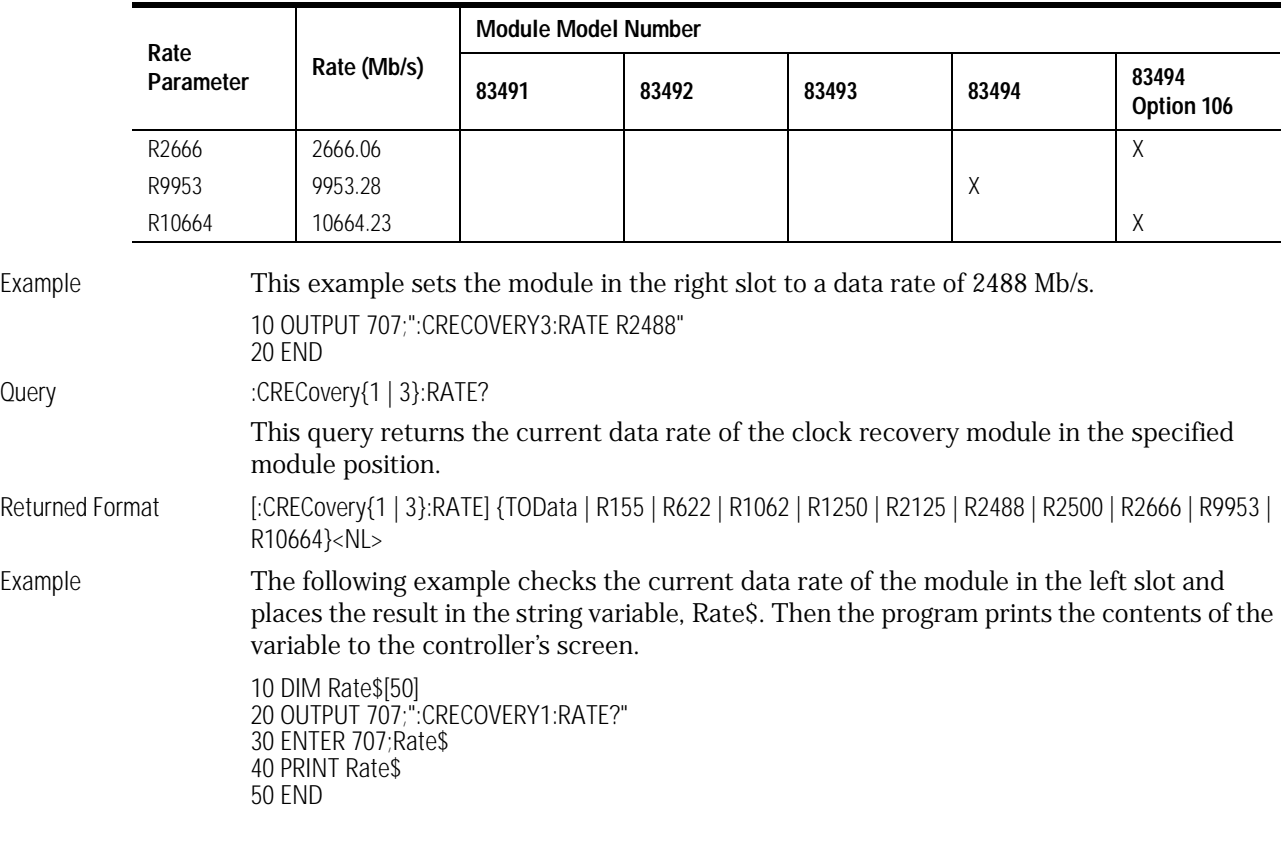

**Page 13-5** Add the following table to the :CRECovery{1|3}:SPResent? query description:

### **Signal Present Return Status vs. Receiver Number**

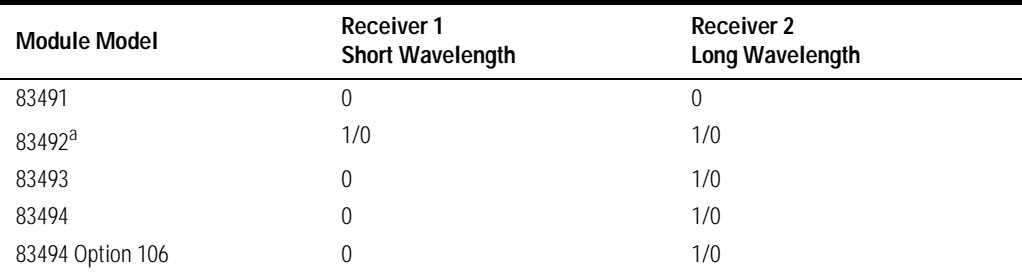

a. Only one receiver at a time can have a signal present.

### Disk Commands

**Page 14-2** Change the DISK subsystem commands introductory description to include:

The DISK subsystem commands perform the disk operations as defined in the Disk menu. This allows storage and retrieval of waveforms and setups, remote screen captures, as well as formatting the disk.

**Page 14-3** Change the :DISK:DELete command description and the example to read:

#### **Display Commands**

This command deletes a file from the disk. If no path is specified, it searches for the file using the present working directory. An error is displayed on the analyzer screen if the requested file does not exist. The file "C:\User Files" *cannot* be deleted.

Example 10 OUTPUT 707;":DISK:CDIRECTORY SETUPS" 20 OUTPUT 707;":DISK:DELETE ""FILE1.SET""" 30 END

**Page 14-6** Add the following command:

### SIMage

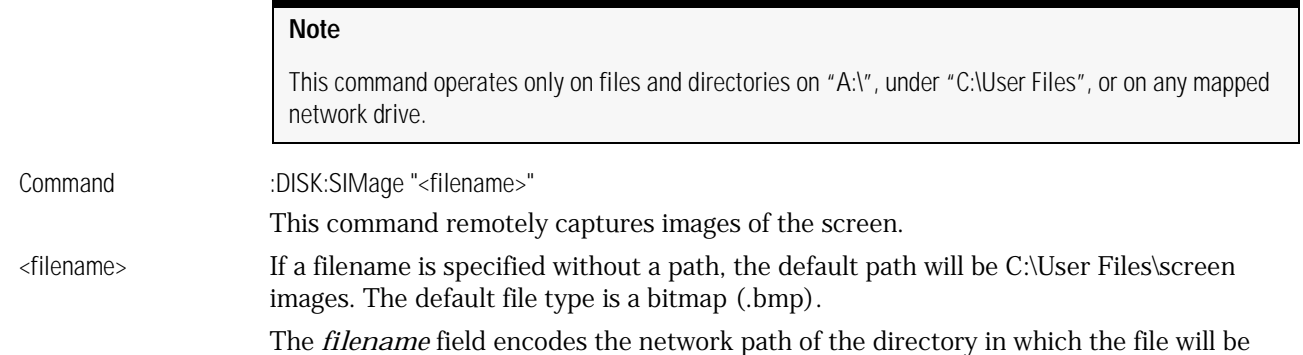

#### **Valid Filenames**

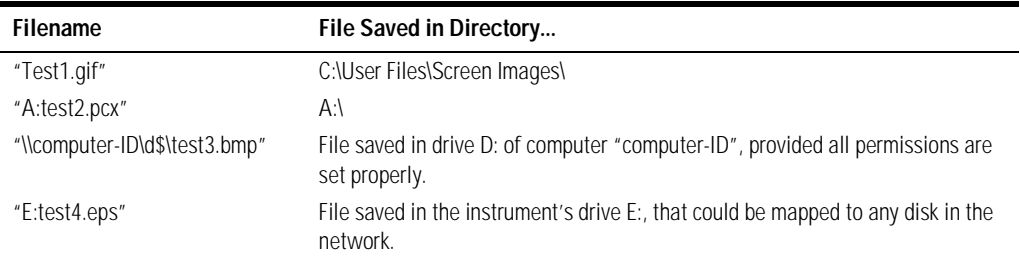

saved, as well as the file format that will be used. The following is a list of valid filenames.

The following graphics formats are available by specifying a file extension: PCX files (.pcx), EPS files (.eps), Postscript files (.ps), JPEG files (.jpg), TIFF files (.tif), and GIF files (.gif).

### Display Commands

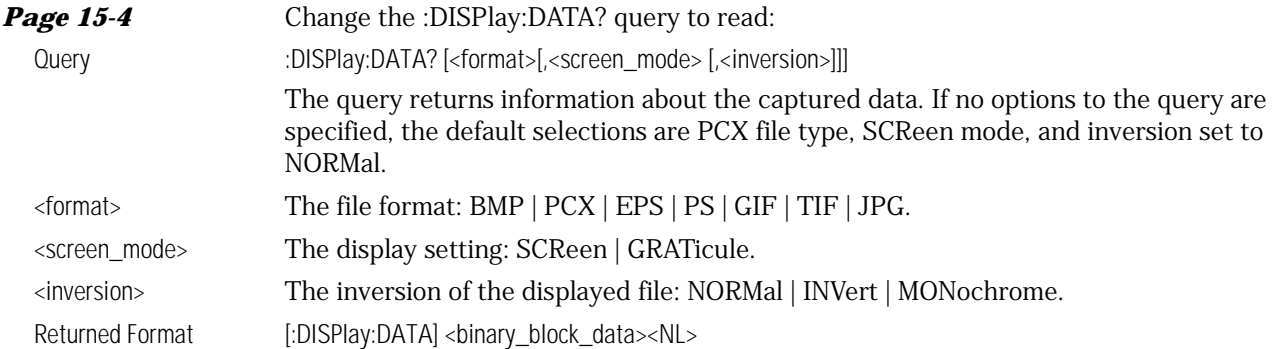

<binary\_block\_data> Data in the IEEE 488.2 definite block format.

### Function Commands

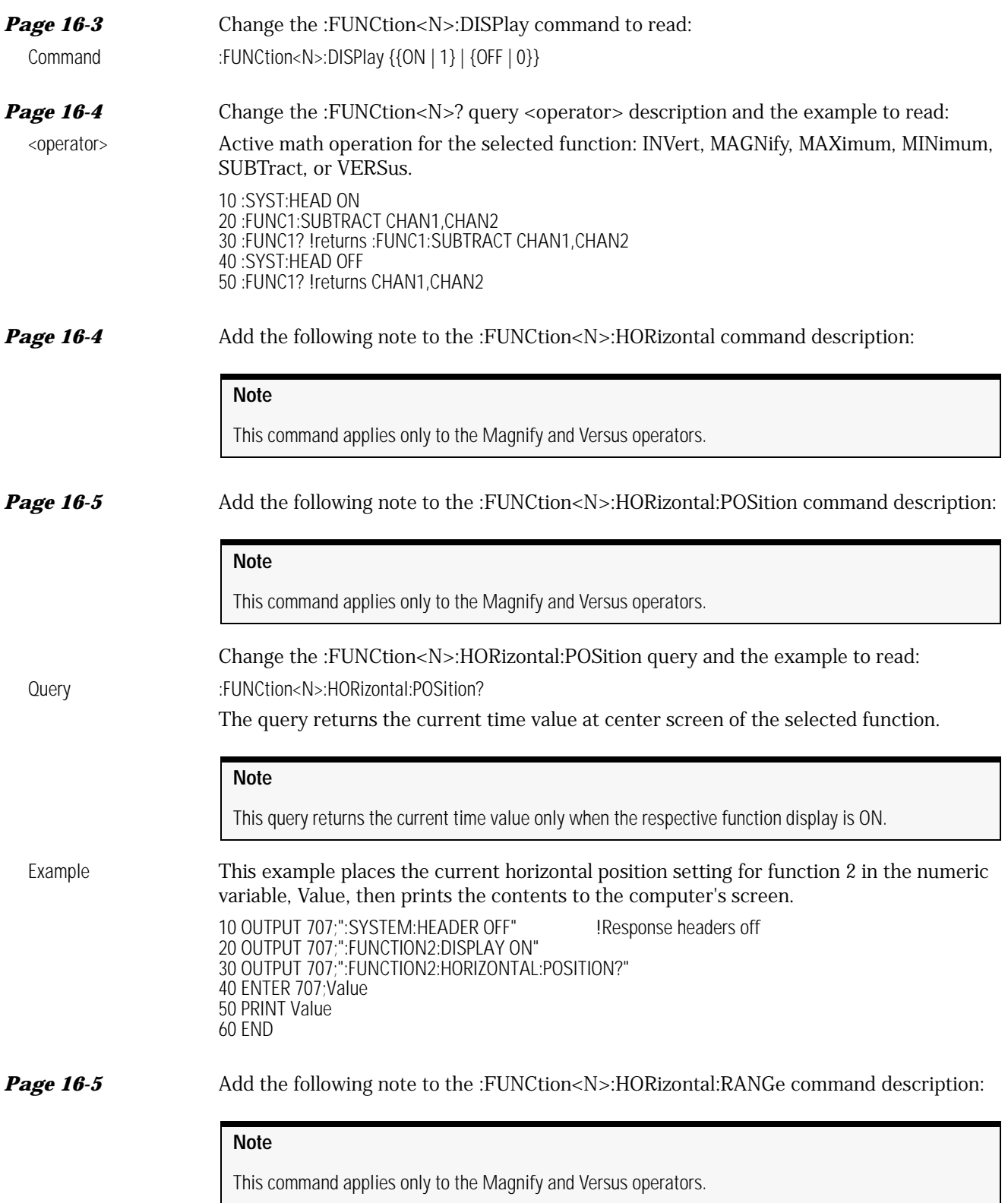

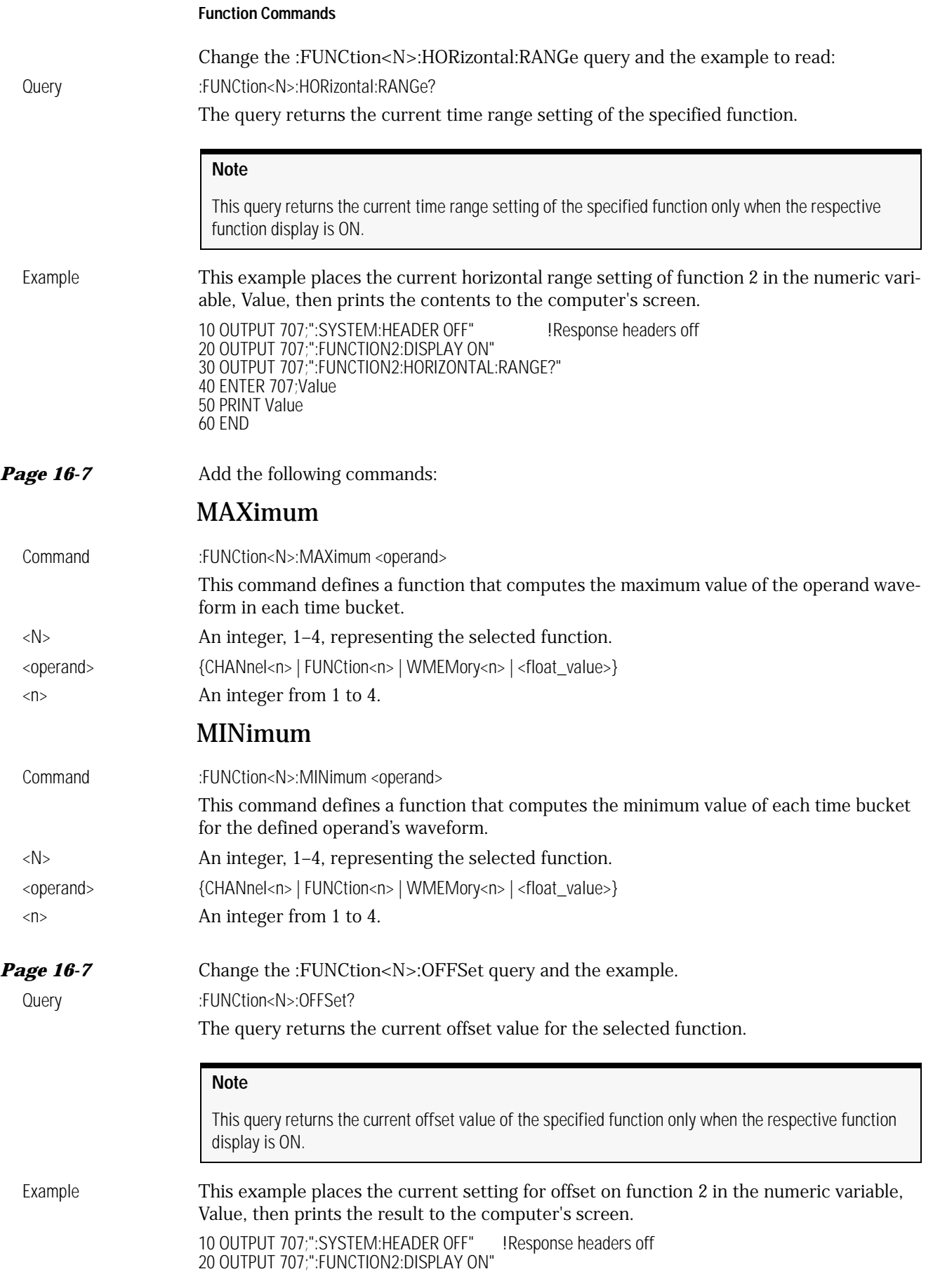

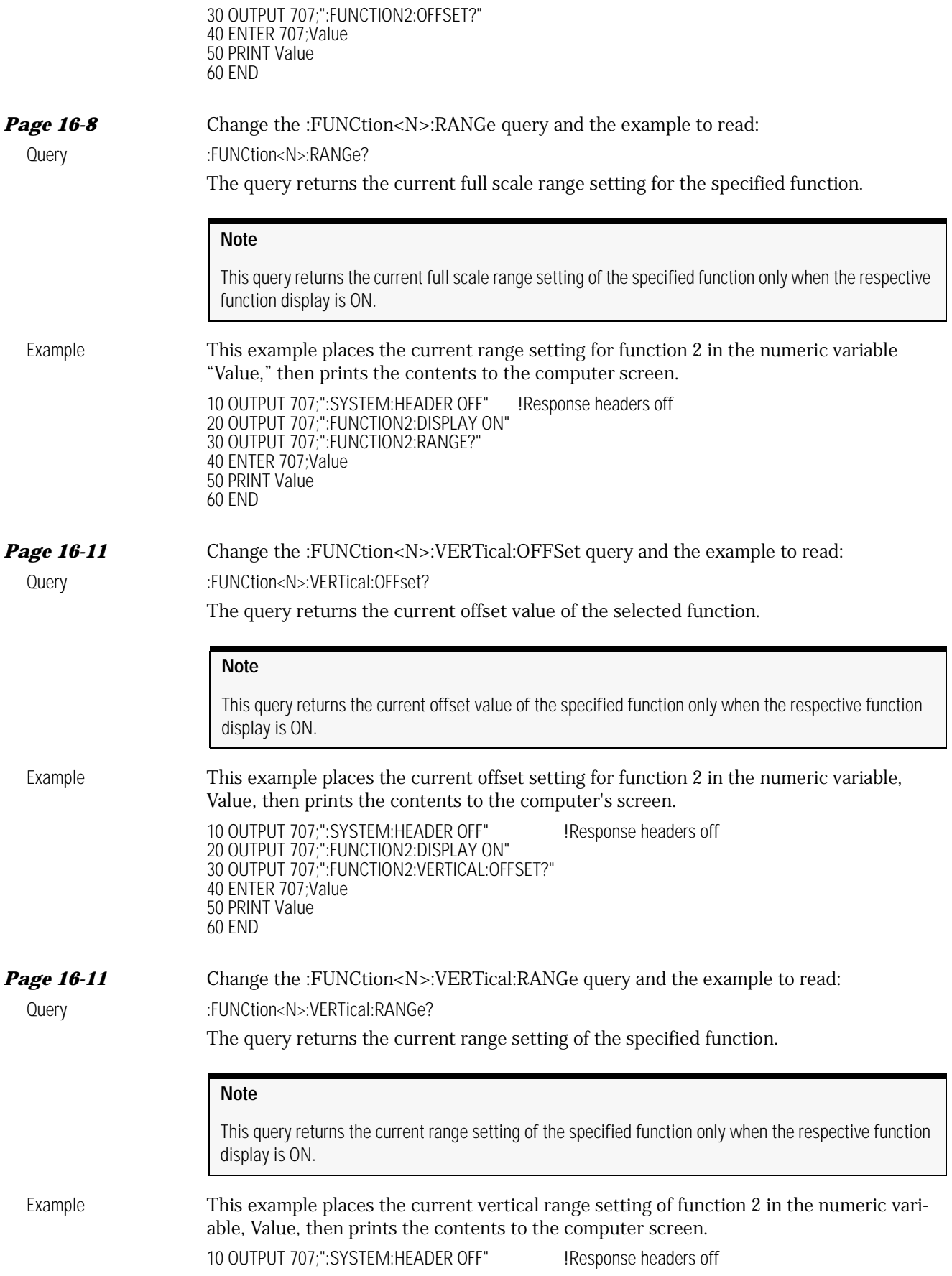

#### **Histogram Commands**

20 OUTPUT 707;":FUNCTION2:DISPLAY ON" 30 OUTPUT 707;":FUNCTION2:VERTICAL:RANGE?" 40 ENTER 707;Value 50 PRINT Value 60 END

### Histogram Commands

**Page 18-5** Add the following command:

### WINDow:BORDer

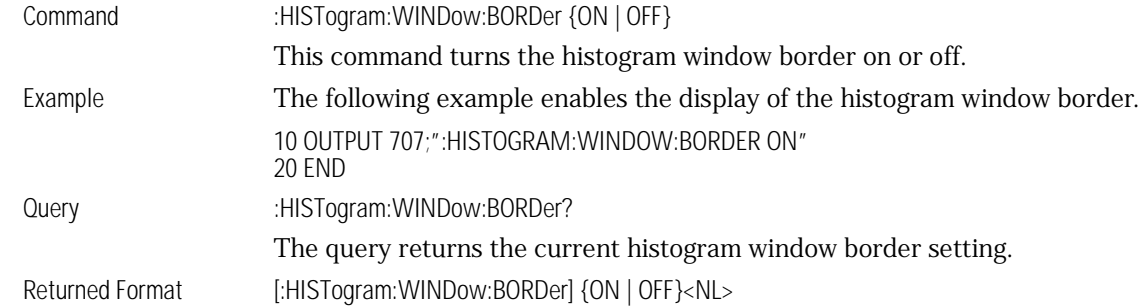

### Limit Test Commands

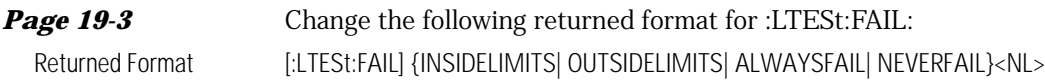

**Page 19-6** Add the following note to the :LTESt:RUNTil FAILures command description:

### **Note**

To run for a number of waveforms or samples, refer to ACQuire:RUNTil command.

**Page 19-7** Add the following note to the :LTESt:Source command description:

### **Note**

As a measurement is activated, the associated measurement limit test is programmed according to default values expressed by the following script:

:LTESt:SOURce <n> :LTESt:FAIL OUTSIde :LTESt:LLIMIt -10 :LTESt:ULIMIt 10 :LTESt:MNFound FAIL :LTESt:RUNTil FAILUres, 1 Before a measurement limit test is initiated, you must make the necessary adjustments to the default values otherwise these values will be used during the limit test.

**Page 19-7** Change the :LTESt:SSCReen <filename> description to read:

<filename> An ASCII string enclosed in quotations marks. If no filename is specified, a filename will be assigned. The default filename is *MeasLimitScreenX.bmp*, where X is an incremental number assigned by the instrument.

### **Note**

The save screen options established by the commands LTESt:SSCReen DISK, LTESt:SSCReen:AREA, and LTESt:SSCReen:IMAG are stored in the instrument's memory and will be employed in consecutive save screen operations, until changed by the user. This includes the <filename> parameter for the LTESt:SSCReen DISK command. If the results of consecutive limit tests must be stored in different files, omit the <filename> parameter and use the default filename instead. Each screen image will be saved in a different file named *MeasLimitScreenX.bmp*, where X is an incremental number assigned by the instrument.

The *filename* field encodes the network path and the directory in which the file will be saved, as well as the file format that will be used. The following is a list of valid filenames.

#### **Valid Filenames**

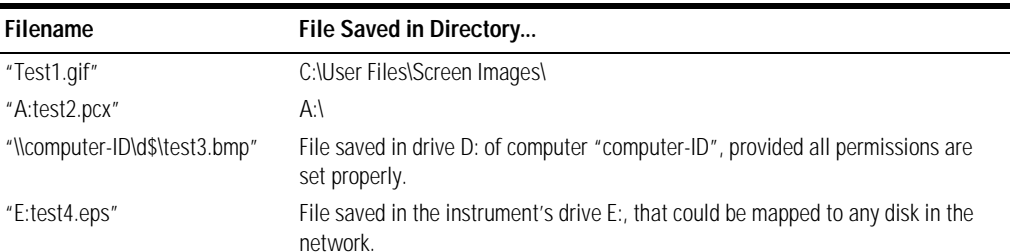

If a filename is specified without a path, the default path will be C:\User Files\screen images. The default file type is a bitmap (.bmp). The following graphics formats are available by specifying a file extension: PCX files (.pcx), EPS files (.eps), Postscript files (.ps), JPEG (.jpg), TIFF (.tif) and GIF files (.gif).

*Page 19-9* Add the following note to the :LTESt:SSUMmary <filename> description:

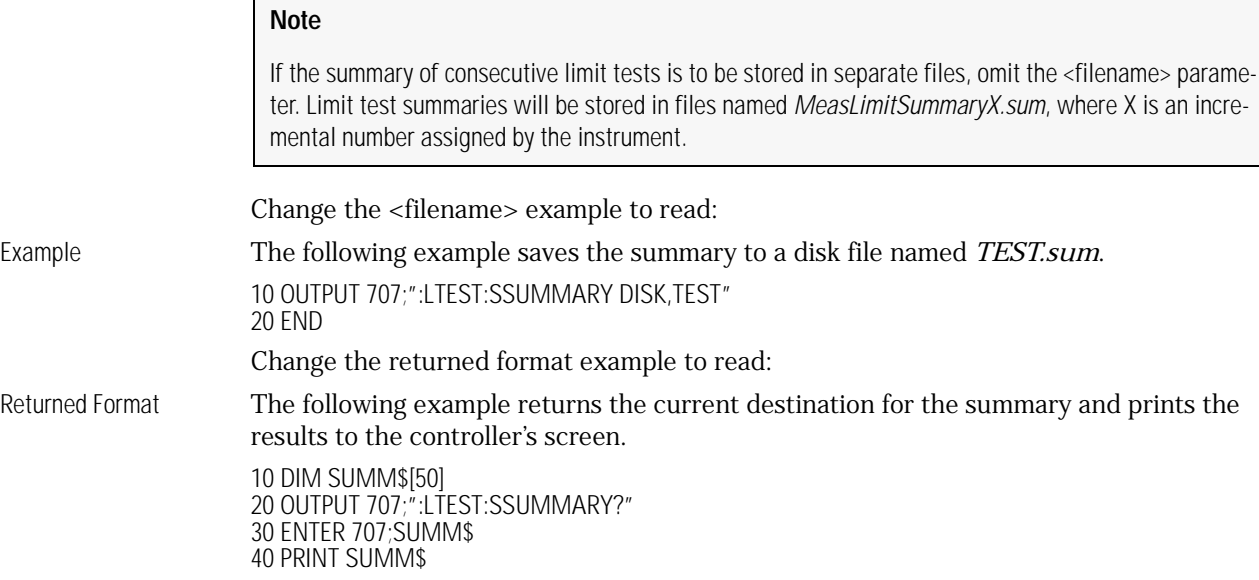

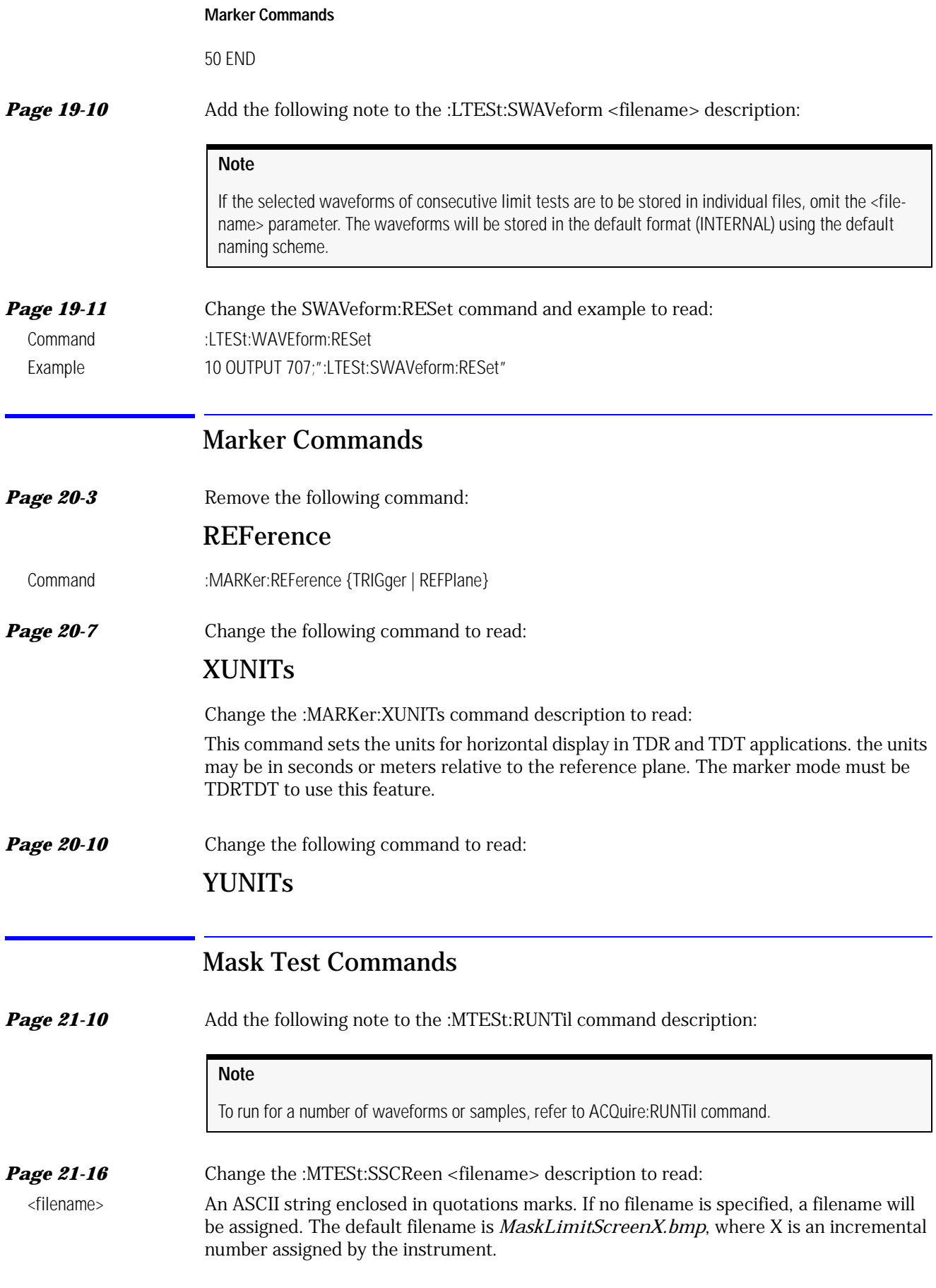

The save screen options established by the commands MTESt:SSCReen DISK, MTESt:SSCReen:AREA, and MTESt:SSCReen:IMAG are stored in the instrument's memory and will be employed in consecutive save screen operations, until changed by the user. This includes the <filename> parameter for the MTESt:SSCReen DISK command. If the results of consecutive limit tests must be stored in different files, omit the <filename> parameter and use the default filename instead. Each screen image will be saved in a different file named *MaskLimitScreenX.bmp*, where X is an incremental number assigned by the instrument.

The *filename* field encodes the network path and the directory in which the file will be saved, as well as the file format that will be used. The following is a list of valid filenames.

### **Valid Filenames**

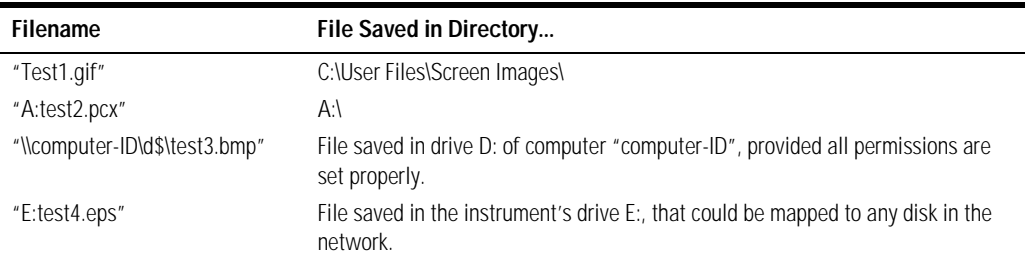

If a filename is specified without a path, the default path will be C:\User Files\screen images. The default file type is a bitmap (.bmp). The following graphics formats are available by specifying a file extension: PCX files (.pcx), EPS files (.eps), Postscript files (.ps), JPEG (.jpg), TIFF (.tif), and GIF files (.gif).

### **Page 21-18** Add the following note to the :MTESt:SSUMmary <filename> description:

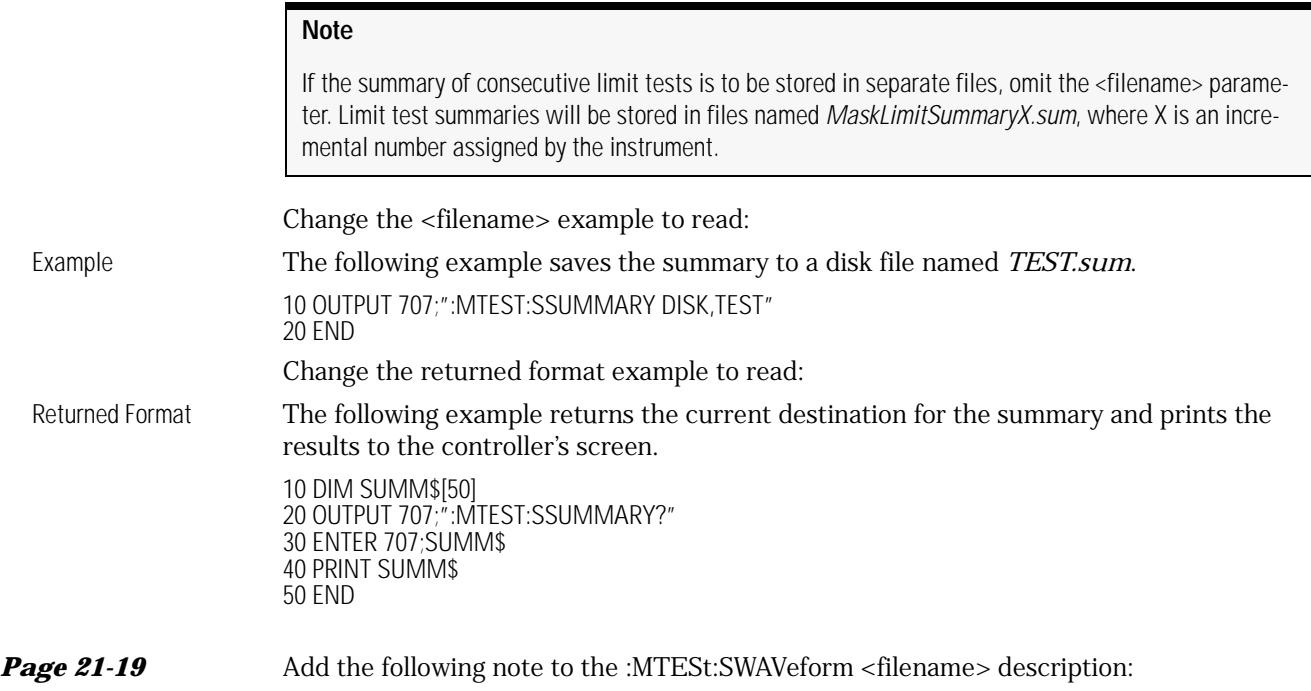

If the selected waveforms of consecutive limit tests are to be stored in individual files, omit the <filename> parameter. The waveforms will be stored in the default format (INTERNAL) using the default naming scheme.

## Measure Commands

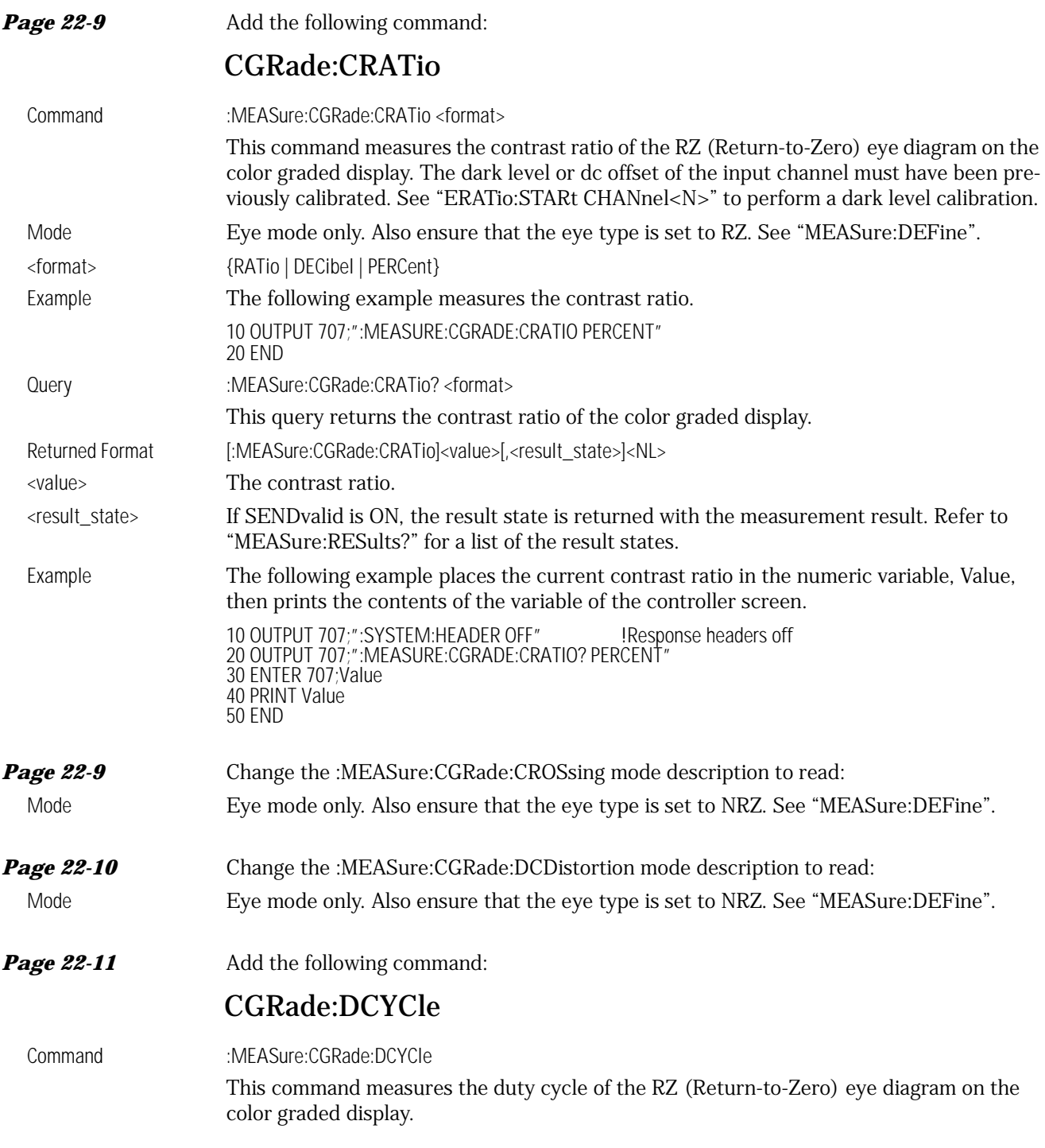

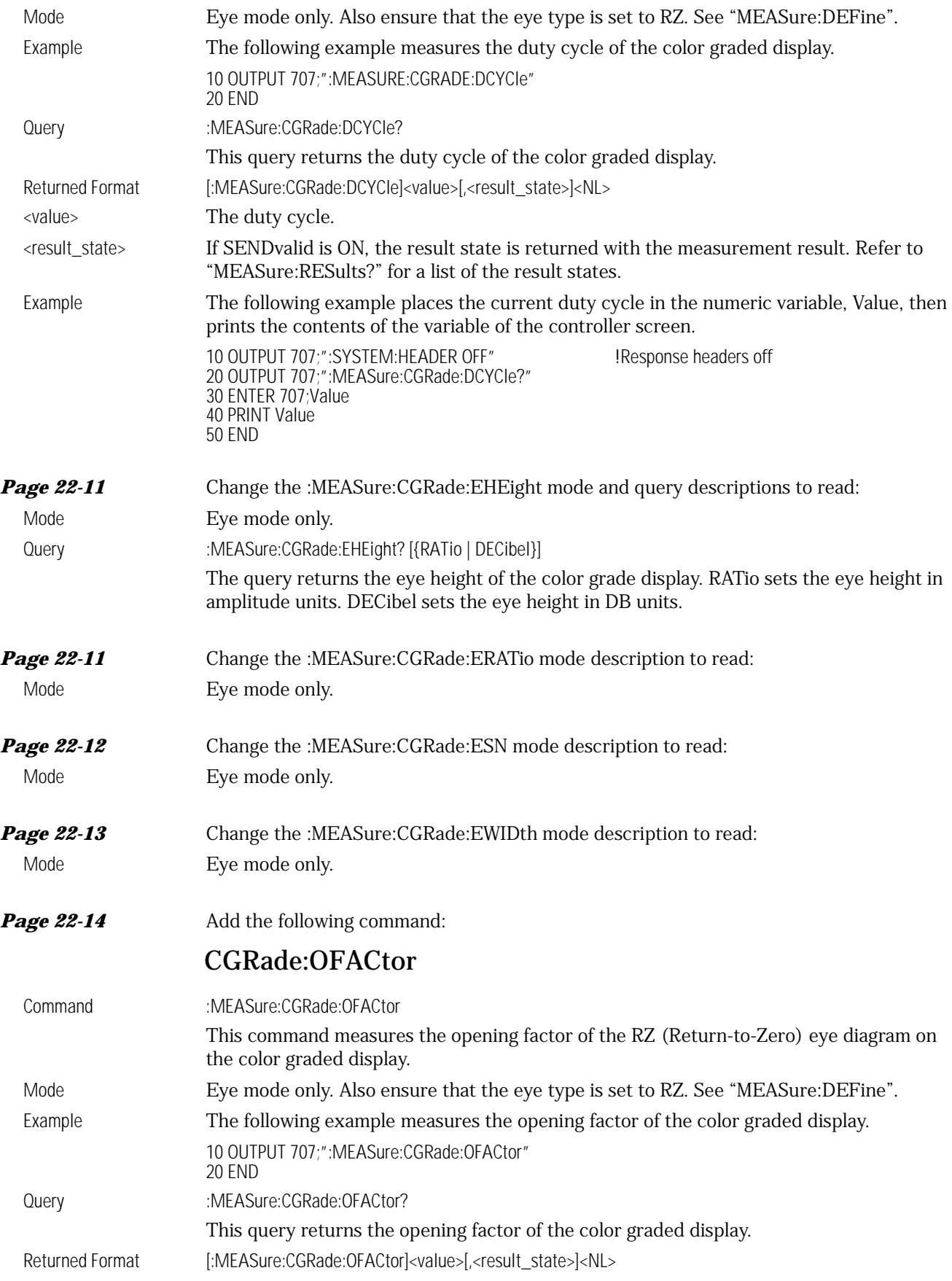

### **Measure Commands**

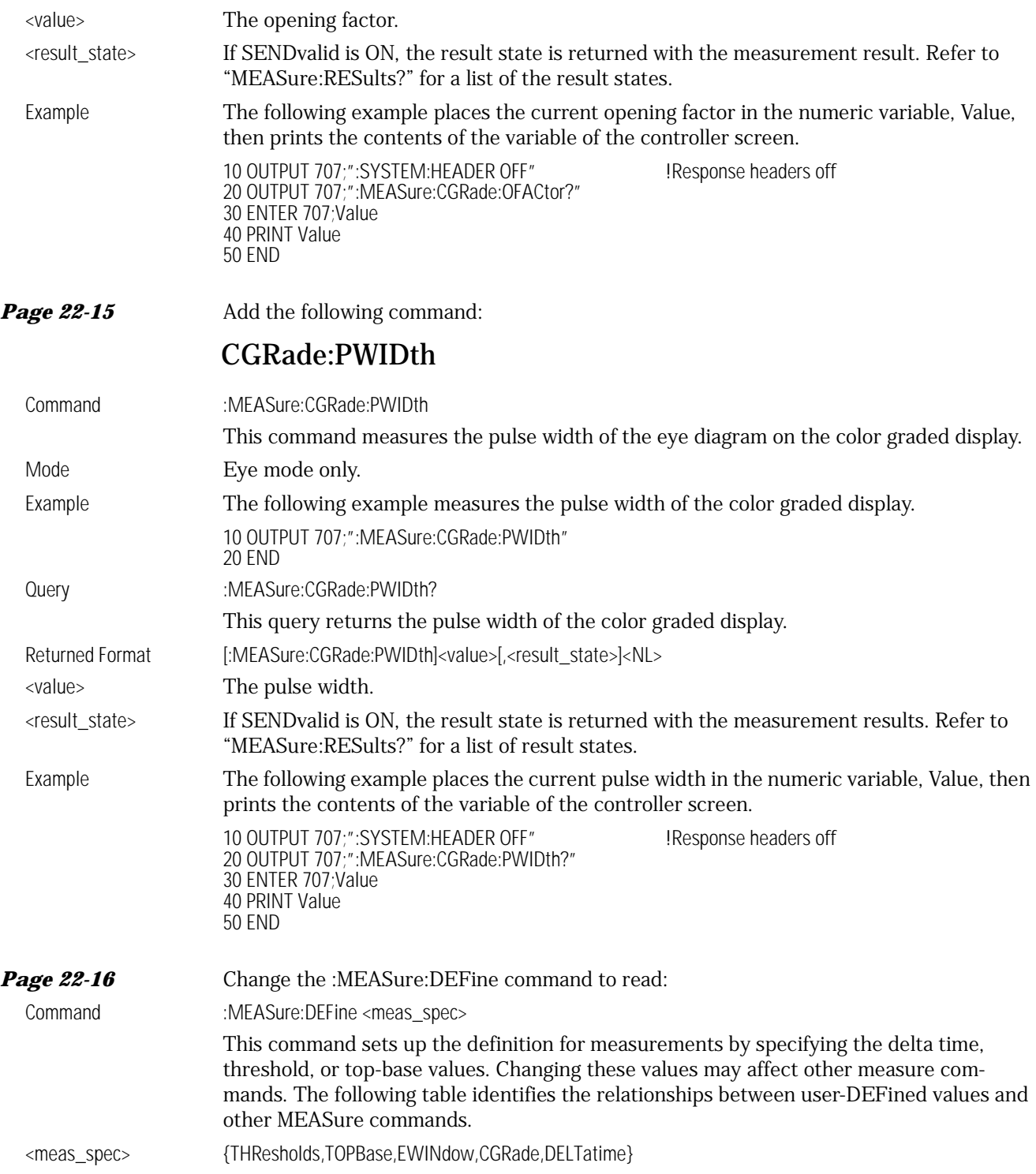

#### **:MEASure:DEFine Interactions**

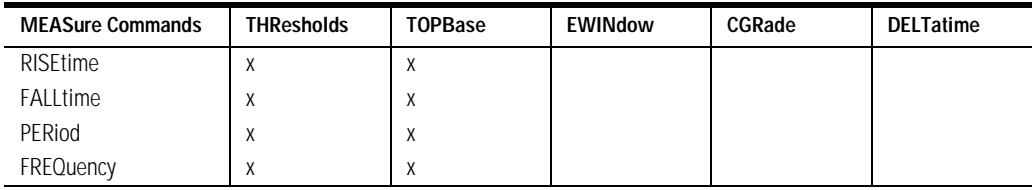

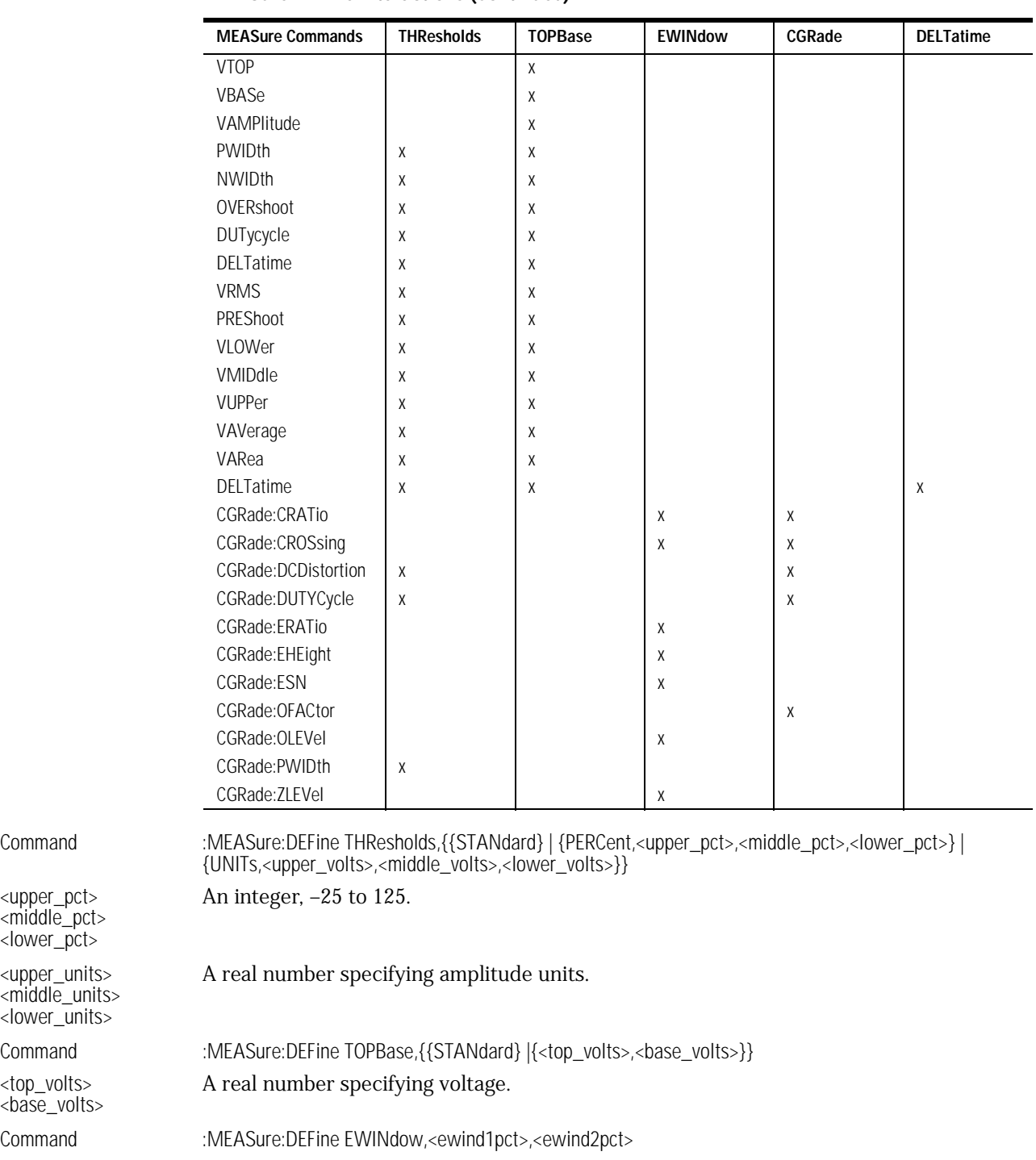

### **:MEASure:DEFine Interactions (Continued)**

A real number, 0 to 100, specifying an eye window as a percentage of the bit period unit

<ewind2pct> interval. Command :MEASure:DEFine CGRade {RZ | NRZ}

This command defines the eye type.

Command :MEASure:DEFine DELTatime, <start edge\_direction>,<start edge\_number>,<start edge\_position>,<stop edge\_direction>,<stop edge\_number>,<stop edge\_direction> This command is used to set up edge parameters for delta time measurement.

<edge\_direction> {RISing | FALLing | EITHer}

<upper\_pct> <middle\_pct> <lower\_pct>

<upper\_units> <middle\_units> <lower\_units>

<top\_volts> <base\_volts>

Command <ewind1pct>

### **Measure Commands**

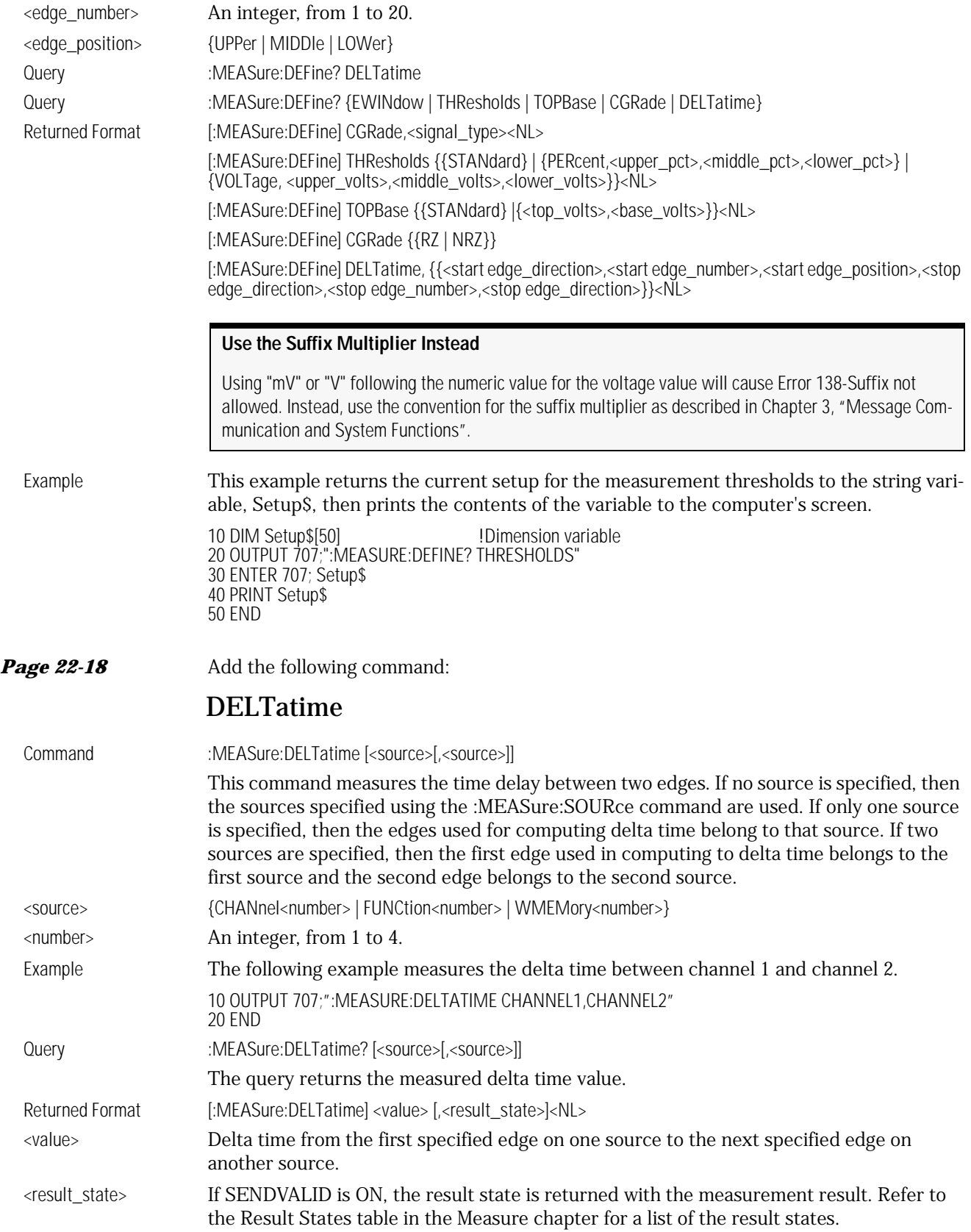

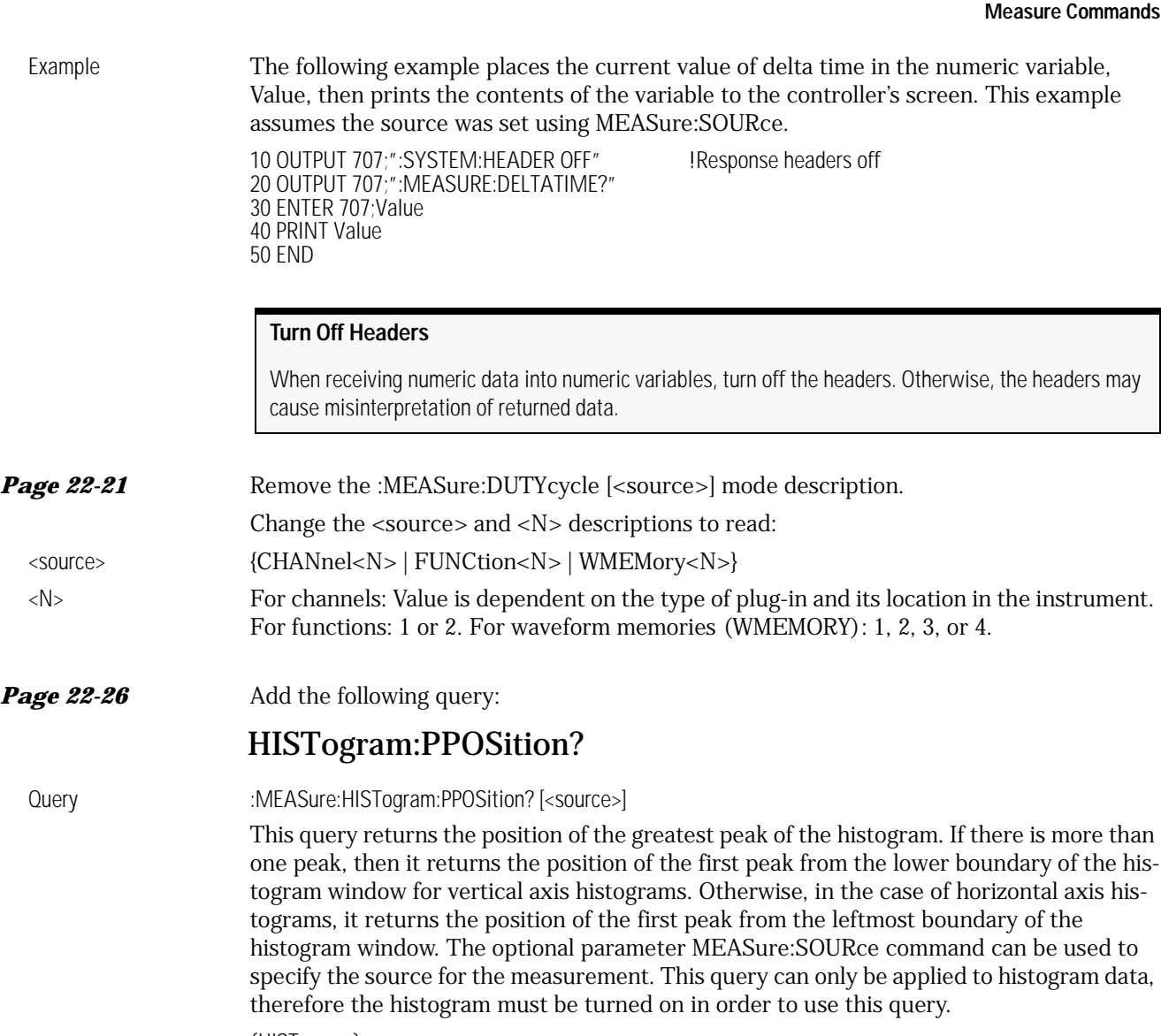

### <source> {HISTogram}

Returned Format [:MEASure:HISTogram:PPOSition] <value>[,<result\_state>]<NL>

- <value> The value of the greatest peak of the histogram.
- <result\_state> If SENDvalid is ON, the result state is returned with the measurement result. Refer to the MEASure:RESults command for a list of the result states.

Example 10 OUTPUT 707;":MEASURE:HISTOGRAM:PPOSITION? HISTOGRAM" 20 ENTER 707;HMaxVal 30 PRINT HMaxVal 40 END

**Page 22-31** Add the following note to the MEASure:RESults? query description:

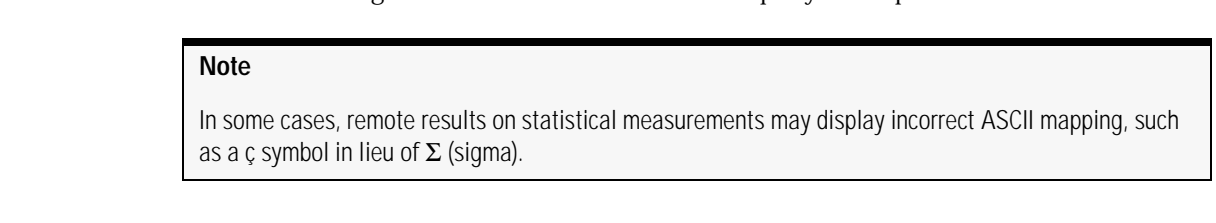

TEDGe is measured for a value less than or equal to 20. A value greater than 20 returns data out of range.

**Page22-37** Add the following command:

### TMAX

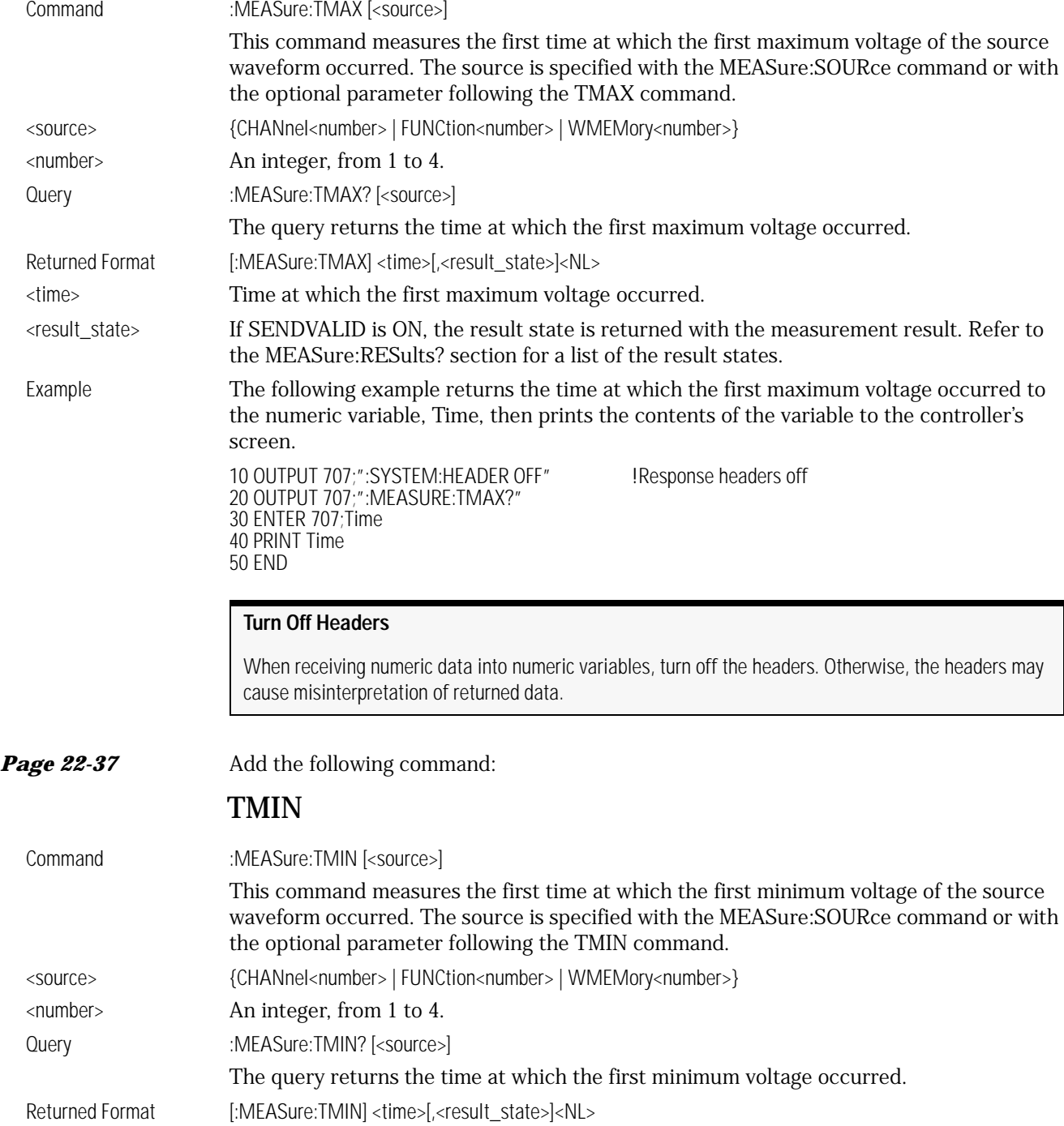

<time> Time at which the first minimum voltage occurred.

<result\_state> If SENDVALID is ON, the result state is returned with the measurement result. Refer to the MEASure:RESults? section for a list of the result states.

Example The following example returns the time at which the first minimum voltage occurred to the numeric variable, Time, then prints the contents of the variable to the controller's screen.

> 10 OUTPUT 707;":SYSTEM:HEADER OFF" !Response headers off 20 OUTPUT 707;":MEASURE:TMIN?" 30 ENTER 707;Time 40 PRINT Time 50 END

### **Turn Off Headers**

When receiving numeric data into numeric variables, turn off the headers. Otherwise, the headers may cause misinterpretation of returned data.

**Page 22-39** Add the following command:

### VAVerage

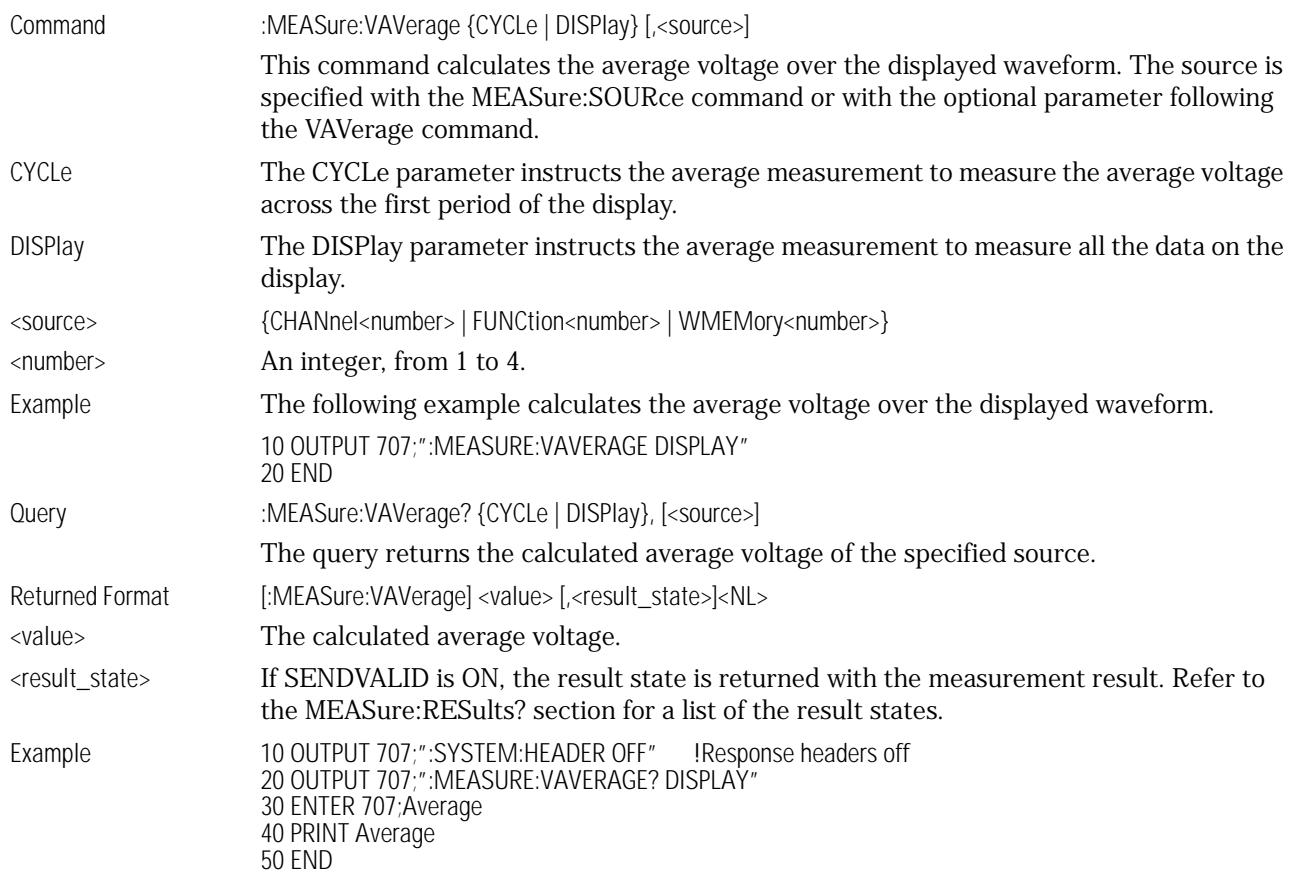

### TDR/TDT Commands

**Page 23-3** Change the :TDR{2 | 4}:PREset command description to read:

#### **TDR/TDT Commands**

This command performs an automatic set up of the instrument for TDR or TDT measurements, based on the stimulus. This command does the following:

- Turn on TDR channels.
- If the stimulus is set to EXT ernal (see the STIMulus command in this chapter), turn off channel 1 or 3 and turn on channel 2 or 4.
- If the TDT destinations are not shown, turn on the TDT destination channels. (See the TDT-Dest command in this chapter).
- Set the timebase to 500 ps/div and positions the incident edge on screen.
- Turn on averaging and set best flatness (see the ACQuire subsystem).
- For all channels that are on:
	- Set the attenuation units to ratio.
	- Set the attenuation to 1:1.
	- Set the bandwidth to low (12.4 GHz). (Set high for external stimulus.)
	- Set the units to volts.
	- Set the channel scale to 100 mV/div.
	- Set the channel offset to 200 mV or –200 mV for differential stimulus.

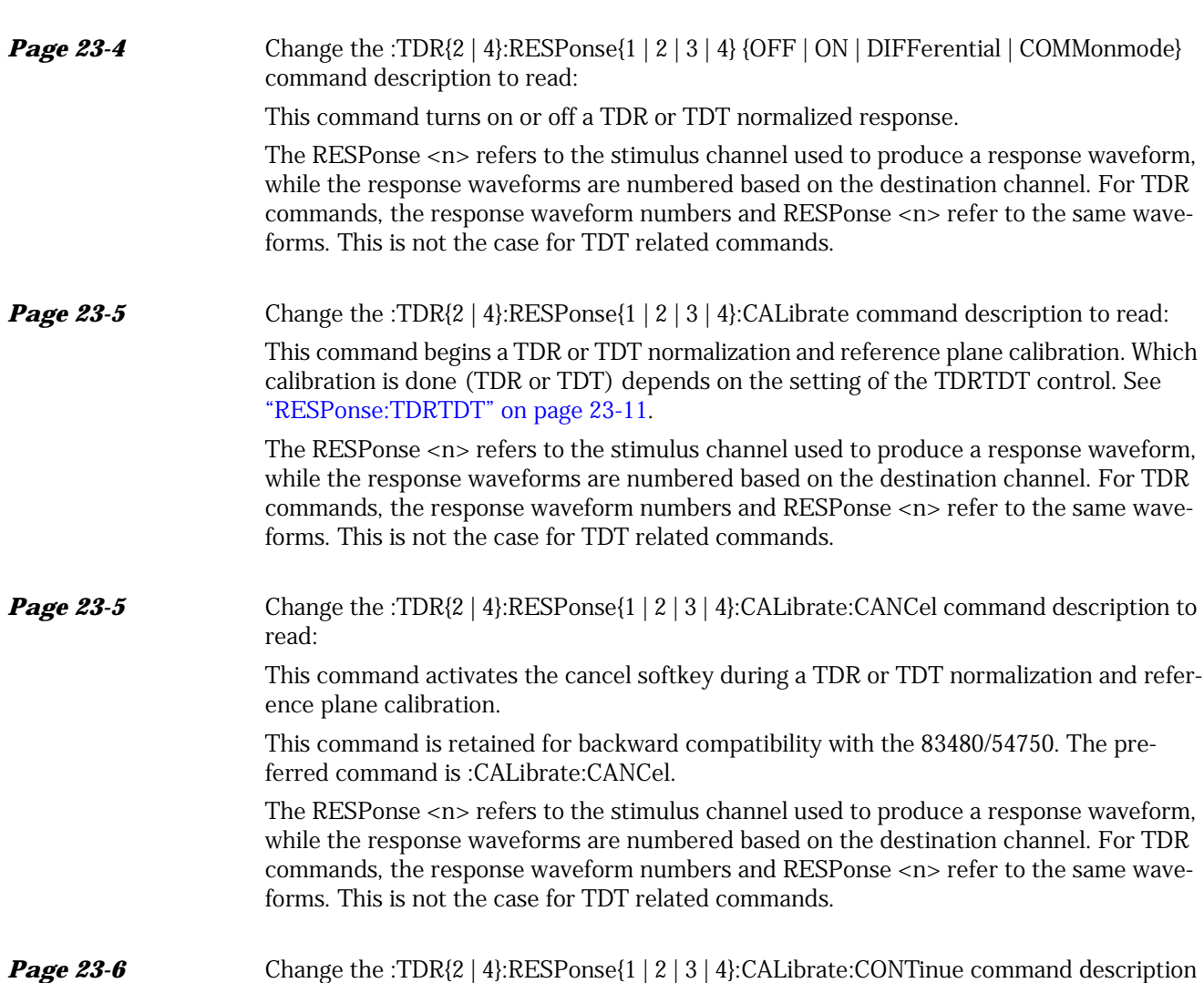

to read:

This command activates the continue softkey during a TDR or TDT normalization and reference plane calibration.

This command is retained for backward compatibility with the 83480/54750. The preferred command is :CALibrate:CONTinue.

The RESPonse <n> refers to the stimulus channel used to produce a response waveform, while the response waveforms are numbered based on the destination channel. For TDR commands, the response waveform numbers and RESPonse <n> refer to the same waveforms. This is not the case for TDT related commands.

**Page 23-6** Change the :TDR{2 | 4}:RESPonse{1 | 2 | 3 | 4}:HORizontal {AUTO | MANual} command description to read:

> This command specifies whether the TDR/TDT response should automatically track the source channel's horizontal scale (AUTO), or a user-defined scale specified with the HORizontal:POSItion and HORizontal:RANGe commands (MANual). AUTO is the usual setting.

#### **Note**

The keyword TSOurce may also be used. This command is compatible with the Agilent 83480/54750 and is equivalent to AUTO.

The RESPonse <n> refers to the stimulus channel used to produce a response waveform, while the response waveforms are numbered based on the destination channel. For TDR commands, the response waveform numbers and RESPonse <n> refer to the same waveforms. This is not the case for TDT related commands.

*Page 23-7* Change the :TDR{2 | 4}:RESPonse{1 | 2 | 3 | 4}:HORizontal:POSition <position> command description to read:

> This command specifies the horizontal position of the TDR/TDT response when horizontal tracking is set to manual. The position is always referenced to center screen.

> The RESPonse <n> refers to the stimulus channel used to produce a response waveform, while the response waveforms are numbered based on the destination channel. For TDR commands, the response waveform numbers and RESPonse <n> refer to the same waveforms. This is not the case for TDT related commands.

**Page 23-8** Change the :TDR{2 | 4}:RESPonse{1 | 2 | 3 | 4}:HORizontal:RANGe <range> command description to read:

> This command specifies the range of the TDR/TDT response when the horizontal tracking is set to manual.

> The RESPonse <n> refers to the stimulus channel used to produce a response waveform, while the response waveforms are numbered based on the destination channel. For TDR commands, the response waveform numbers and RESPonse <n>refer to the same waveforms. This is not the case for TDT related commands.

*Page 23-9* Change the :TDR{2 | 4}:RESPonse{1 | 2 | 3 | 4}:RISetime <risetime> command description to read:

> This command sets the risetime for the normalized response. The risetime setting is limited by the timebase settings and the record length. The normalize response function allows you to change the risetime of the normalized step.

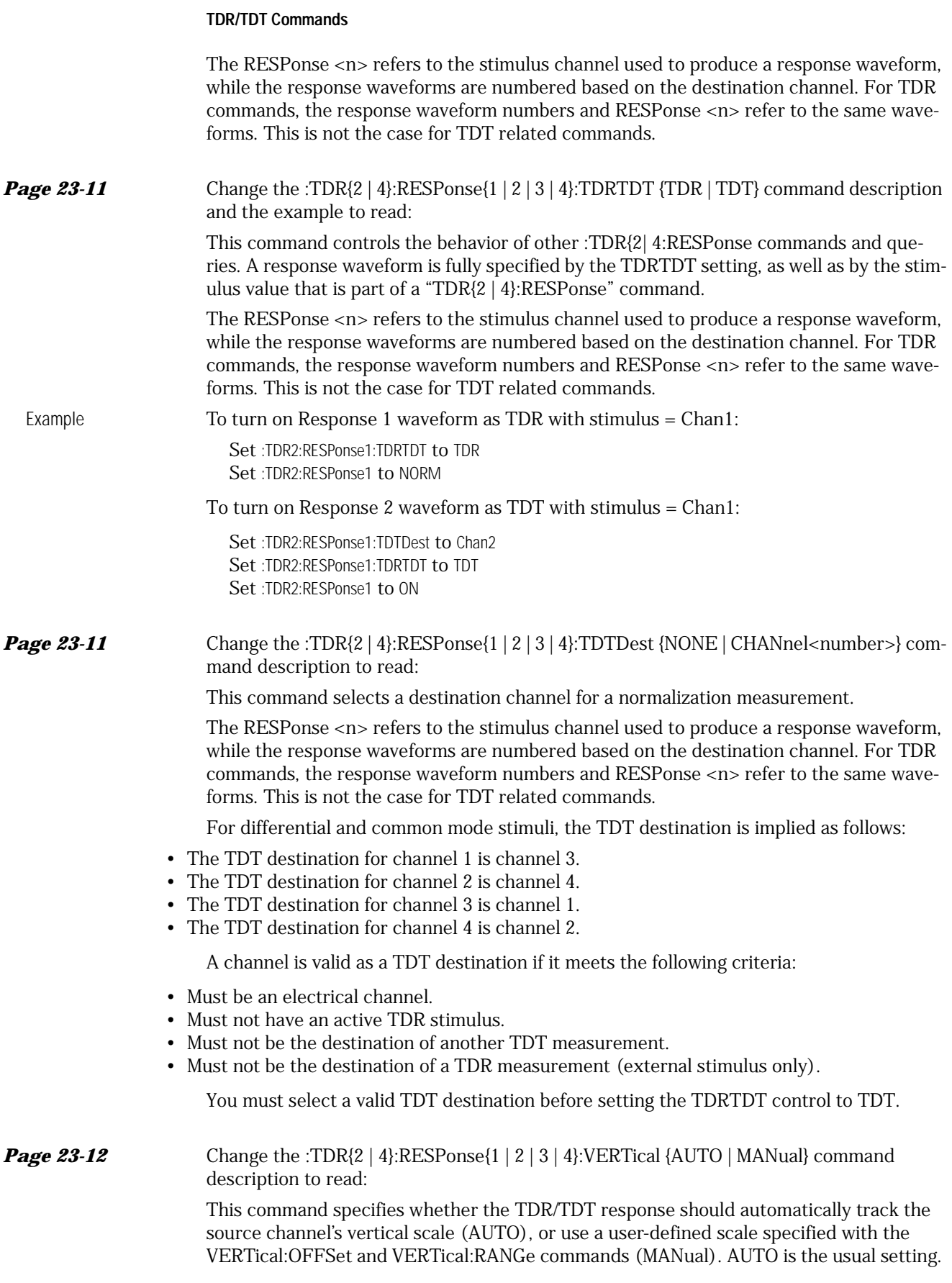

![](_page_34_Picture_160.jpeg)

T

## Error Messages

**Page 29-7** Add the following error message descriptions to Table 29-1:

![](_page_35_Picture_43.jpeg)

© Copyright Agilent Technologies Company 2001 All Rights Reserved. Reproduction, adaptation, or translation without prior written permission is prohibited, except as allowed under copyright laws.

Agilent Part No. 86100-90034 Printed in USA July 2001

Agilent Technologies Company Lightwave Division 3910 Brickway Boulevard Santa Rosa, CA 95403, USA

#### **Notice.**

The information contained in this document is subject to change without notice. Companies, names, and data used in examples herein are fictitious unless otherwise noted. Agilent Technologies makes no warranty of any kind with regard to this material, including but not limited to, the implied warranties of merchantability and fitness for a particular purpose. Agilent Technologies shall not be liable for errors contained herein or for incidental or consequential damages in connection with the furnishing, performance, or use of this material.

#### **Restricted Rights Legend.**

Use, duplication, or disclosure by the U.S. Government is subject to restrictions as set forth in subparagraph (c) (1) (ii) of the Rights in Technical Data and Computer Software clause at DFARS 252.227-7013 for DOD agencies, and subparagraphs (c) (1) and (c) (2) of the Commercial Computer Software Restricted Rights clause at FAR 52.227-19 for other agencies.